#### Register your product and get support at www.philips.com/welcome

HTS8160B

HTS8161B

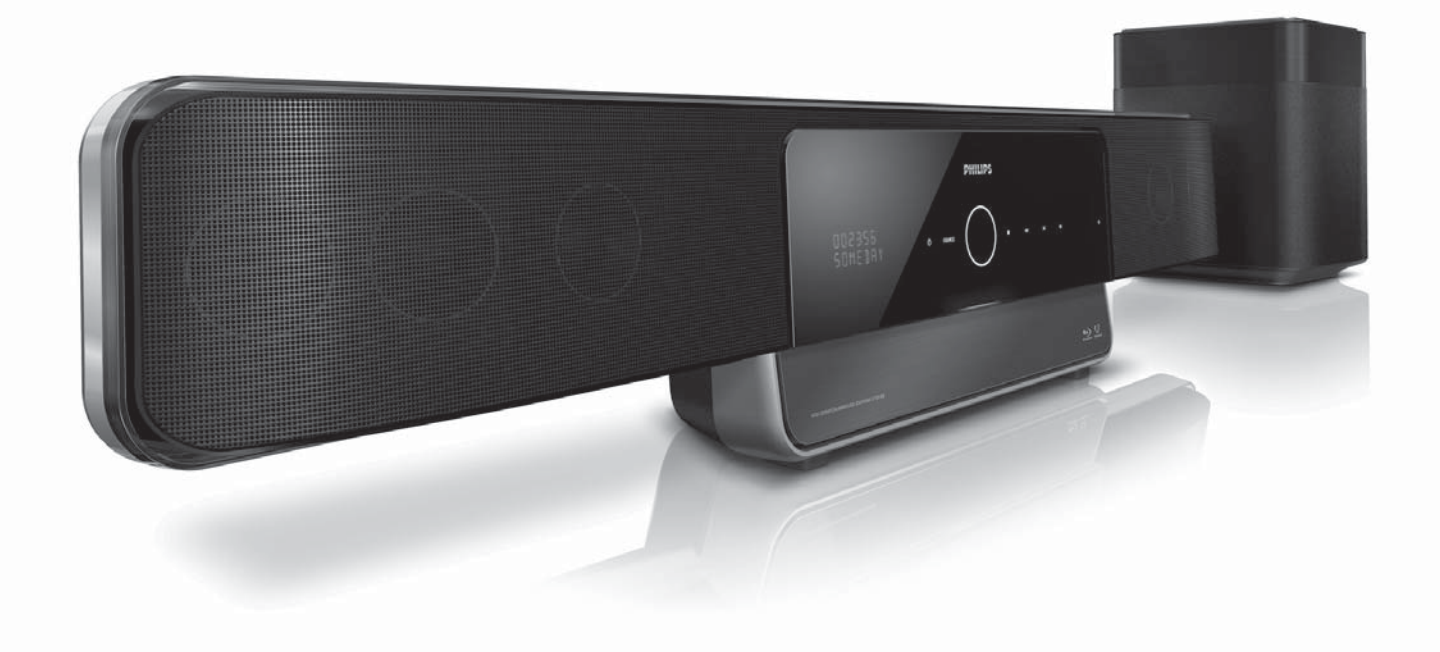

DE Benutzerhandbuch

# **PHILIPS**

### Inhaltsangabe

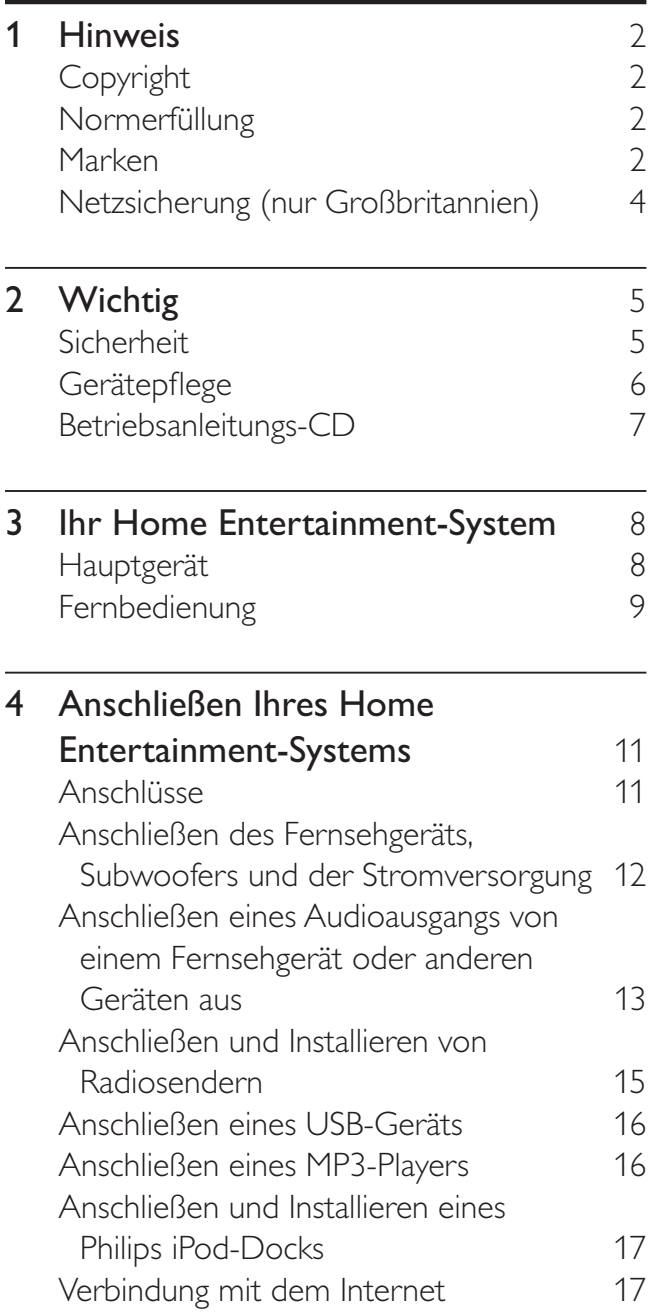

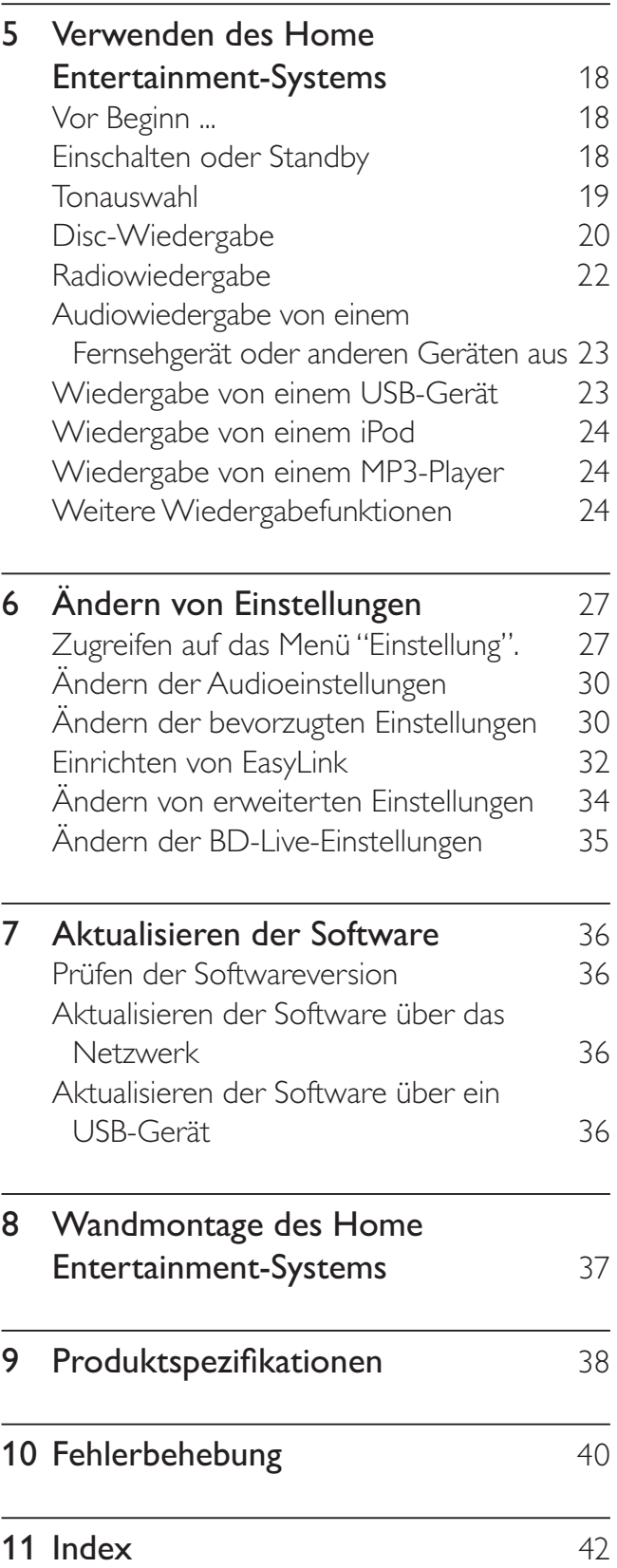

Deutsch Deutsch

### 1 Hinweis

#### Copyright

Be responsible Respect copyrights

 Das unbefugte Kopieren von kopiergeschütztem Material wie z. B. Computerprogrammen, Dateien, Sendungen und Tonaufnahmen kann eine Urheberrechtsverletzung und somit eine Straftat darstellen. Dieses Gerät darf für solche Zwecke nicht verwendet werden.

#### Copyright-Hinweise für Macrovision

Dieses Produkt nutzt eine Kopierschutztechnologie, die durch bestimmte US-Patente sowie durch andere urheberrechtliche Gesetze geschützt ist. Rechteinhaber sind die Macrovision Corporation und andere Lizenzinhaber. Die Verwendung dieser Kopierschutztechnologie muss durch die Macrovision Corporation autorisiert sein und ist nur für den Privatgebrauch sowie für andere begrenzte Verwendungszwecke gestattet, soweit nicht anderweitig durch die Macrovision Corporation autorisiert. Rückentwicklung (Reverse Engineering) und das Auseinanderbauen sind nicht zulässig.

#### Copyright in Großbritannien

Für Aufnahme und Wiedergabe ist ggf. eine Genehmigung notwendig. Weitere Informationen finden Sie im Copyright Act 1956 und in den Performers' Protection Acts 1958 bis 1972.

#### Normerfüllung

## $\epsilon$

Dieses Produkt entspricht den grundlegenden Anforderungen und sonstigen relevanten Bestimmungen der Richtlinien 2006/95/EC (Niederspannung) und 2004/108/EC (EMV).

#### Marken

#### **AVCHD.**

Das "AVCHD"- und "AVCHD"-Logo sind Marken der Matsushita Electric Industrial Co., Ltd und der Sony Corporation.

# **BD***LIVE*<br>BONUSVIEW™

"BD LIVE" und "BONUSVIEW" sind Marken der Blu-ray Disc Association.

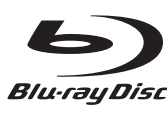

Blu-ray Disc"<br>"Blu-ray Disc" und das "Blu-ray Disc"-Logo sind Marken.

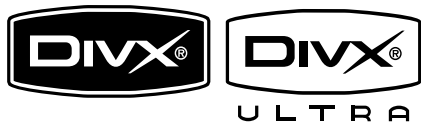

DivX®, DivX® Ultra Certified und zugehörige Logos sind Marken von DivX®, Inc. und werden unter Lizenz verwendet.

Offizielles DivX® Ultra Certified-Produkt. Spielt alle Versionen von DivX®-Video (einschließlich DivX® 6) mit einer verbesserten Wiedergabe von DivX®-Mediendateien und DivX®-Medienformat.

Gibt DivX®-Videos mit Menüs, Untertiteln und Audiotiteln wieder.

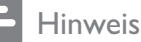

- DivX® ist ein von DivX Inc. entwickeltes digitales Videoformat. Dies ist ein offiziell DivX-zertifiziertes Gerät zur Wiedergabe von DivX-Videos. Weitere Informationen sowie Software-Tools, um Ihre Dateien in DivX-Videos zu konvertieren, erhalten Sie unter www.divx.com.
- Dieses DivX Certified ®-Gerät muss registriert werden, um DivX Video-On-Demand (VOD)- Inhalte wiedergeben zu können. Um einen Registrierungscode zu generieren, suchen Sie im Einrichtungsmenü Ihres Geräts den Abschnitt für DivX VOD. Unter vod.divx.com können Sie mit diesem Code die Registrierung Ihres Geräts abschließen; zusätzlich erhalten Sie auf dieser Website weitere Informationen zu DivX Video.

#### **DOLBY**<br>TRUETE **TRUETE**

Hergestellt unter der Lizenz von Dolby Laboratories. Dolby, Pro Logic und das Doppel-D-Symbol sind Marken von Dolby Laboratories.

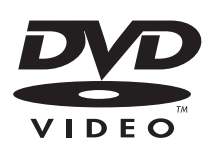

"DVD Video" ist eine eingetragene Marke der DVD Format/Logo Licensing Corporation.

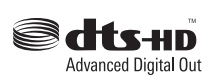

Manufactured under license under U.S. Patent #'s: 5,451,942; 5,956,674; 5,974,380; 5,978,762; 6,487,535; & other U.S. and worldwide patents issued & pending. DTS is a registered trademark and the DTS logos, Symbol, DTS-HD and DTS-HD Advanced Digital Out are trademarks of DTS, Inc. © 1996-2008 DTS, Inc. All Rights Reserved.

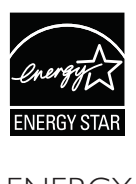

ENERGY STAR und das ENERGY STAR-Kennzeichen sind eingetragene US- Marken.

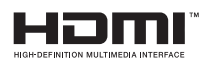

HDMI und das HDMI-Logo sowie High-Definition Multimedia Interface sind Marken oder eingetragene Marken der HDMI Licensing LLC.

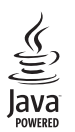

Java und alle anderen Java-Marken und -Logos sind Marken oder eingetragene Marken von Sun Microsystems, Inc. in den USA und/oder anderen Ländern.

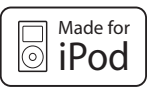

iPod ist eine Marke von Apple Inc., eingetragen in den USA und in anderen Ländern.

"Made for iPod" (Hergestellt für iPod) bedeutet, dass ein elektronisches Zubehörteil speziell für einen iPod entwickelt wurde. Zudem wurde vom Hersteller bestätigt, dass dieses Zubehörteil den Leistungsstandards von Apple entspricht.

Apple ist für dieses Gerät oder die Einhaltung von Sicherheits- und sonstigen Richtlinien nicht verantwortlich.

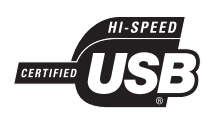

Die USB-IF-Logos sind Marken von Universal Serial Bus Implementers Forum, Inc.

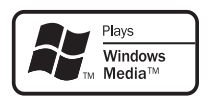

Windows Media und das Windows-Logo sind Marken oder eingetragene Marken der Microsoft Corporation in den USA und/oder anderen Ländern.

#### x.v.Colour

"x.v.Colour" ist eine Marke der Sony Corporation.

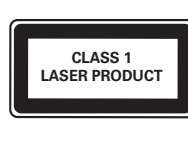

#### Netzsicherung (nur Großbritannien)

Dieses Gerät ist mit einem geprüften Kunststoffnetzstecker ausgestattet. Sollte es erforderlich werden, die Netzsicherung auszuwechseln, muss diese durch eine Sicherung mit denselben Werten ersetzt werden, wie sie auf dem Stecker angegeben sind (z. B. 10 A).

- 1 Entfernen Sie die Sicherungsabdeckung und die Sicherung.
- 2 Die Ersatzsicherung muss BS 1362 entsprechen und das ASTA-Prüfzeichen tragen. Sollte die Sicherung verlorengehen, wenden Sie sich an Ihren Händler, um den richtigen Typ zu ermitteln.
- 3 Setzen Sie die Sicherungsabdeckung wieder auf.

#### Hinweis

• Um die Kompatibilität mit der EMV-Direktive (2004/108/EC) aufrechtzuerhalten, darf der Netzstecker nicht vom Netzkabel entfernt werden.

## **Wichtig**

Lesen Sie alle Anweisungen gründlich durch, bevor Sie Ihr Home Entertainment-System verwenden. Wenn Sie sich bei der Verwendung nicht an die folgenden Hinweise halten, erlischt Ihre Garantie.

#### Sicherheit

#### Risiko von Stromschlägen und Brandgefahr!

- Setzen Sie das Gerät weder Regen noch Wasser aus. Platzieren Sie niemals Behälter mit Flüssigkeiten wie Vasen in der Nähe des Home Entertainment-Systems. Wenn das Home Entertainment-System außen oder innen mit Flüssigkeit in Kontakt kommt, nehmen Sie es sofort vom Stromnetz. Kontaktieren Sie das Philips Kundendienstzentrum, um das Home Entertainment-System vor der erneuten Nutzung überprüfen zu lassen.
- Platzieren Sie das Home Entertainment-System, die Fernbedienung oder die Batterien niemals in der Nähe von offenem Feuer oder heißen Oberflächen. Setzen Sie das Gerät, die Fernbedienung und die Batterien auch niemals direktem Sonnenlicht aus.
- Führen Sie keine Gegenstände in die Lüftungsschlitze oder andere Öffnungen des Home Entertainment-Systems ein.
- Wenn die Position des Home Entertainment-Systems verändert wird, stellen Sie sicher, dass das Stromkabel nicht zu sehr gespannt wird. Wird das Netzkabel zu sehr gespannt, kann der Stecker herausrutschen oder ein Brand entstehen.
- Um das Stromkabel des Home Entertainment-Systems problemlos vom Netzanschluss trennen zu können, müssen Sie jederzeit Zugang zum Stromkabel haben.
- Wenn der Netzstecker bzw. Gerätestecker als Trennvorrichtung verwendet wird, muss die Trennvorrichtung frei zugänglich bleiben.
- Trennen Sie das Home Entertainment-System vor Gewittern vom Netzanschluss. Halten Sie sich während eines Gewitters vom Home Entertainment-System fern. Berühren Sie das Gerät oder das Netzkabel nicht während eines Gewitters.
- Ziehen Sie immer am Stecker, um das Stromkabel vom Netzanschluss zu trennen, niemals am Kabel.

#### Kurzschluss- und Feuergefahr!

- Setzen Sie die Fernbedienung und die Batterien niemals Regen, Wasser oder übermäßiger Hitze aus.
- Vermeiden Sie die Ausübung von Kraft auf Steckdosen. Lockere Steckdosen können Funkenüberschlag oder Feuer verursachen.
- Stellen Sie vor dem Verbinden des Home Entertainment-Systems mit dem Netzanschluss sicher, dass die Netzspannung mit dem auf der Rückseite des Geräts aufgedruckten Wert übereinstimmt. Verbinden Sie das Home Entertainment-System nicht mit dem Netzanschluss, falls die Spannung nicht mit diesem Wert übereinstimmt.

#### Verletzungsgefahr und Beschädigungsgefahr für das Home Entertainment-System!

- Verwenden Sie bei Wandmontage des Home Entertainment-Systems nur die mitgelieferte Wandhalterung. Bringen Sie die Wandhalterung an einer Wand an, die das Gesamtgewicht des Home Entertainment-Systems und der Wandhalterung tragen kann. Koninklijke Philips Electronics N.V. haftet nicht für eine unsachgemäße Wandmontage, die Unfälle, Verletzungen oder Sachschäden zur Folge hat.
- Platzieren Sie das Home Entertainment-System niemals auf Netzkabeln oder anderen elektrischen Geräten.
- Wenn das Home Entertainment-System bei Temperaturen unter 5 °C transportiert wird, packen Sie das Gerät aus und warten Sie, bis es Zimmertemperatur erreicht hat, bevor Sie es mit dem Netzanschluss verbinden.
- Sichtbare und unsichtbare Laserstrahlung im geöffneten Zustand. Setzen Sie sich möglichst keinen Strahlen aus.
- Legen Sie keine anderen Gegenstände außer Discs in das Disc-Fach.
- Berühren Sie niemals die optische Linse im Innern des Disc-Fachs.

#### Verletzungsgefahr für Kinder!

Befolgen Sie diese Sicherheitshinweise, damit das Home Entertainment-System nicht kippen kann und Kinder verletzen könnte:

- Stellen Sie das Home Entertainment-System nie auf eine Fläche, die mit einem Tuch oder einem anderen Material bedeckt ist, das weggezogen werden kann.
- Stellen Sie sicher, dass kein Teil des Home Entertainment-Systems über die Ränder der Oberfläche hinausragt.
- Stellen Sie das Home Entertainment-System nie auf hohe Möbelstücke (z. B. ein Bücherregal), ohne sowohl das Möbelstück als auch das Home Entertainment-System an der Wand oder durch geeignete Hilfsmittel zu sichern.
- Positionieren Sie das Home Entertainment-System so, dass es weder verschoben noch heruntergezogen oder umgeworfen werden kann.
- Weisen Sie Kinder auf die Gefahren des Kletterns auf Möbelstücke hin, um das Home Entertainment-System zu erreichen.

#### Risiko der Überhitzung!

Stellen Sie das Home Entertainment-System niemals in einem geschlossenen Bereich auf. Das Home Entertainment-System benötigt einen Lüftungsabstand von mindestens 10 cm um das Gerät herum. Achten Sie darauf, dass die Lüftungsschlitze des Home Entertainment-Systems weder von Gardinen noch von anderen Gegenständen verdeckt werden.

#### Gefahr von Hörschäden!

• Vermeiden Sie den Einsatz von Ohrhörern oder Kopfhörern bei hohen Lautstärken bzw. über einen längeren Zeitraum.

#### Kontamination möglich!

- Verwenden Sie keine Kombination älterer und neuer Batterien oder unterschiedlicher Batterietypen (Zink-Kohle, Alkali-Mangan usw.).
- Entfernen Sie die Batterien, wenn sie verbraucht sind oder wenn die Fernbedienung für längere Zeit nicht verwendet wird.
- Batterien enthalten chemische Substanzen und müssen ordnungsgemäß entsorgt werden.

### Gerätepflege

- Legen Sie keine anderen Gegenstände außer Discs in das Disc-Fach.
- Legen Sie keine verbogenen Discs oder Discs mit Rissen in das Disc-Fach.
- Wenn Sie das Gerät über längere Zeit nicht verwenden, nehmen Sie die Discs aus dem Disc-Fach.
- Reinigen Sie das Gerät nur mit einem Mikrofasertuch.
- Vermeiden Sie jede Berührung der Disc-Oberfläche, auf der Daten gespeichert sind.
- Hinterlassen Sie keine Fingerabdrücke oder Kratzer auf der Disc-Oberfläche.
- Beschriften Sie die Disc nicht mit dem Kugelschreiber oder Bleistift.
- Lagern Sie die Disc nicht unter direkter Sonneneinstrahlung.
- Beim Abwischen der Disc mit dem entsprechenden Tuch wischen Sie immer in einer geraden Linie von der Mitte zum Rand der Disc.
- Verwenden Sie keine Chemikalien wie Benzol, Verdünner oder Antistatiksprays auf der Disc.
- Versehen Sie die Disc nicht mit Etiketten oder Aufklebern.

#### Entsorgung von Altgeräten und Batterien

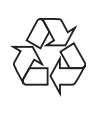

Ihr Gerät wurde unter Verwendung hochwertiger Materialien und Komponenten entwickelt und hergestellt, die recycelt und wiederverwendet werden können.

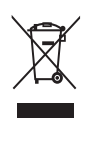

Befindet sich dieses Symbol (durchgestrichene Abfalltonne auf Rädern) auf dem Gerät, bedeutet dies, dass für dieses Gerät die Europäische Richtlinie 2002/96/EG gilt. Informieren Sie sich über die örtlichen Bestimmungen zur getrennten Sammlung elektrischer und elektronischer Geräte. Richten Sie sich nach den örtlichen Bestimmungen und entsorgen Sie Altgeräte nicht über Ihren Hausmüll.

Durch die korrekte Entsorgung Ihrer Altgeräte werden Umwelt und Menschen vor möglichen negativen Folgen geschützt.

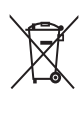

Ihr Produkt enthält Batterien, die der Europäischen Richtlinie 2006/66/EG unterliegen. Diese dürfen nicht mit dem normalen Hausmüll entsorgt werden. Bitte informieren Sie sich über die örtlichen Bestimmungen zur gesonderten Entsorgung von Batterien, da durch die korrekte Entsorgung Umwelt und Menschen vor möglichen negativen Folgen geschützt werden.

#### Betriebsanleitungs-CD

Um die vollständige Betriebsanleitung zu lesen, die Informationen zu fortgeschrittenen Funktionen enthält, verwenden Sie die CD, die mit Ihrem Home Entertainment-System geliefert wurde. Wenn Sie eine gedruckte Version der vollständigen Betriebsanleitung wünschen, wenden Sie sich bitte an den Philips Kundendienst Ihres Landes.

#### Zugriff auf die Betriebsanleitung

#### Achtung

• Die Betriebsanleitungs-CD ist nur für einen PC oder Mac geeignet. Legen Sie die Betriebsanleitungs-CD nicht in das Disc-Fach des Home Entertainment-Systems.

#### Anforderungen:

- Ein PC (Microsoft Windowskompatibel) oder Mac (OS X) mit CD-ROM
- Adobe Reader
- 1 Legen Sie die Benutzerhandbuch-CD in das CD-Laufwerk ein.
- 2 Schließen Sie das CD-Laufwerk.
	- Der Bildschirm "Bedienungsanleitung" wird angezeigt. Wenn der Bildschirm "Bedienungsanleitung" nicht angezeigt wird, übergehen Sie Schritt 3. Offnen Sie den Ordner "pdf" auf der CD-ROM und doppelklicken Sie auf die gewünschte PDF-Datei.
- **3** Klicken Sie auf eine Benutzerhandbuch-Sprache.
	- » Acrobat Reader wird gestartet und zeigt das vollständige Benutzerhandbuch in der von Ihnen gewählten Sprache an.

### 3 Ihr Home Entertainment-System

Herzlichen Glückwunsch zu Ihrem Kauf und willkommen bei Philips! Um den Support von Philips optimal zu nutzen, registrieren Sie Ihr Home Entertainment-System bitte unter www.philips.com/welcome.

#### Hauptgerät

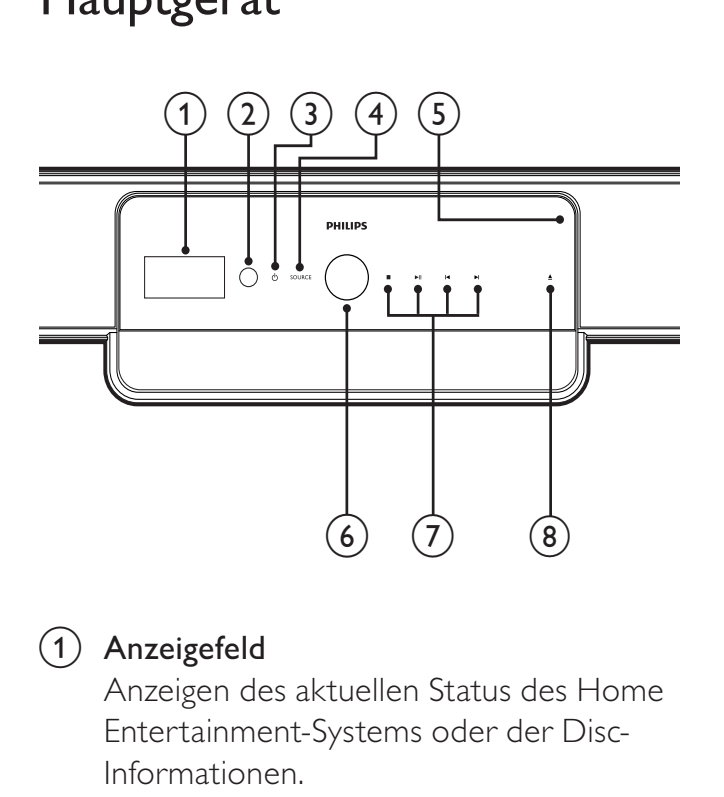

#### $(1)$  Anzeigefeld

Anzeigen des aktuellen Status des Home Entertainment-Systems oder der Disc-Informationen.

#### $(2)$  IR sensor

Erkennen von Signalen der Fernbedienung. Zeigen Sie mit der Fernbedienung direkt auf den Sensor.

#### $(3)$   $\circ$  (Standby-Ein/Power-Anzeige)

- Einschalten des Home Entertainment-Systems (die Power-Anzeige leuchtet weiß).
- Umschalten des Home Entertainment-Systems in den Standby-Modus (die Power-Anzeige leuchtet rot).

#### (4) SOURCE

Auswählen einer Audioquelle für das Home Entertainment-System.

#### $(5)$  Disc-Fach

#### (6) Lautstärkeregler

Drehen Sie den Lautstärkeregler im Uhrzeigersinn, um die Lautstärke zu erhöhen, oder gegen den Uhrzeigersinn, um sie zu verringern.

#### (7) Wiedergabetasten

Steuern der Wiedergabe.

#### $(8)$   $\triangle$  (Öffnen/Schließen)

Öffnen oder Schließen des Disc-Fachs

#### Fernbedienung

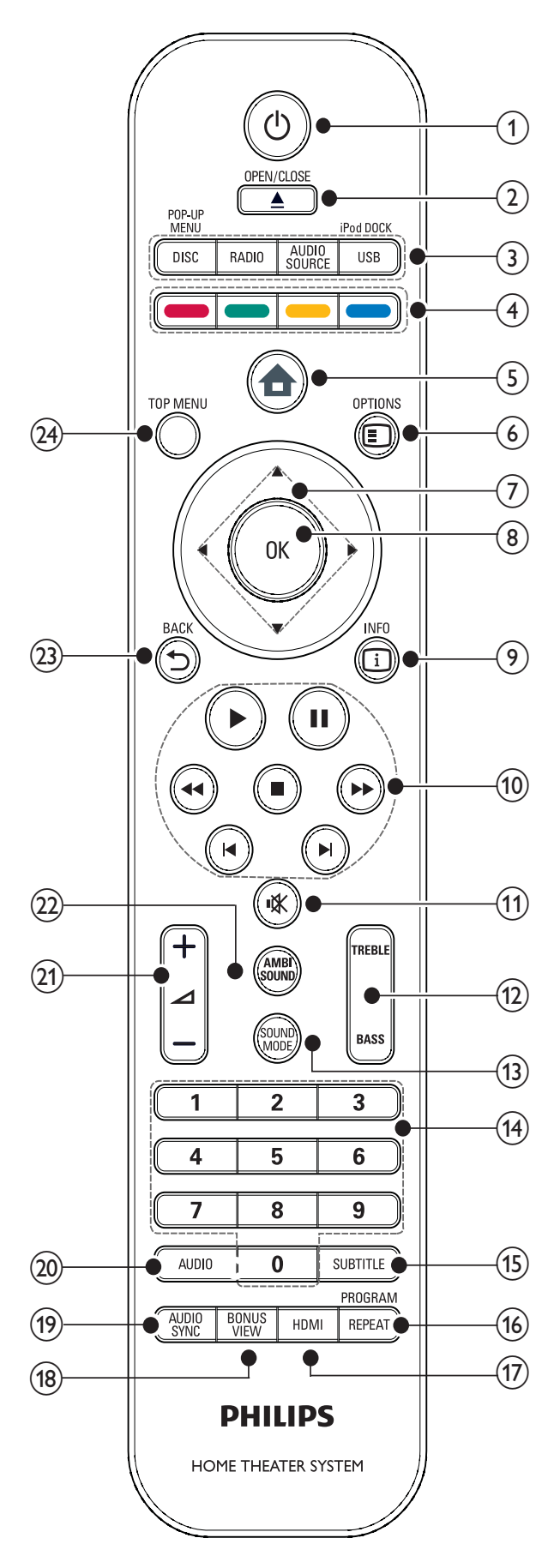

- $(1)$   $\circ$  (Standby-Ein)
	- Einschalten des Home Entertainment-Systems oder Umschalten in den Standby-Modus.
	- Wenn EasyLink aktiviert ist, halten Sie die Taste mindestens drei Sekunden lang gedrückt, um alle angeschlossenen HDMI-CECkompatiblen Geräte auf Standby zu schalten.

#### $(2)$  ≜ (Öffnen/Schließen)

Öffnen oder Schließen des Disc-Fachs

- $(3)$  Source-Tasten
	- DISC / POP-UP MENU: Wechseln zur Disc-Quelle. Zugreifen auf das Disc-Menü einer DVD bzw. das Popup-Menü einer Blu-ray Disc.
	- RADIO: Einschalten des UKW-Radios.
	- AUDIO SOURCE: Auswählen einer Audioquelle.
	- USB / iPod DOCK: Auswählen des Philips iPod-Docks oder eines USB-Speichergeräts.

#### $(4)$  Farbtasten

Nur Blu-ray Discs: Auswählen von Aufgaben oder Optionen.

- $(5)$  **A** (Home-Menü) Zugriff auf das Home-Menü.
- $(6)$   $\odot$  OPTIONS

Zugreifen auf Optionen für die aktuelle Aktivität oder Auswahl.

- $(7)$  **AV4** (Navigationstasten) Durchlaufen der Menüs.
- $(8)$  OK

Bestätigen einer Eingabe oder Auswahl

 $(9)$   $\Box$  INFO Anzeigen von Informationen zur Wiedergabe.

#### (10) Wiedergabetasten Steuern der Wiedergabe.

Deutsch Deutsch

#### $(11)$  **K** (Stummschaltung) Aus-/Wiedereinschalten der Audioausgabe.  $(12)$  TREBLE/BASS Ändern von Höhen oder Bässen. Zur Verwendung mit  $\angle$  +/-. (13) SOUND MODE Auswählen eines Soundmodus.  $(14)$  Zifferntasten Auswählen von Elementen oder Einstellungen. (15) SUBTITLE Auswählen einer Untertitelsprache bei Video-Discs. (16) REPEAT / PROGRAM • Auswählen oder Ausschalten der Wiedergabewiederholung. • Programmieren von Radiosendern im Radiomodus.  $(17)$  HDMI Auswählen der Videoauflösung des HDMI-Ausgangs des Home Entertainment-Systems. (18) BONUS VIEW Nur Blu-ray Discs: Aktivieren oder Deaktivieren der BONUSVIEW/Bild-in-Bild-Funktion.

#### (19) AUDIO SYNC

Synchronisieren von Audio und Video. Zur Verwendung mit  $\blacktriangle$  +/-.

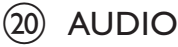

- Im Videomodus: Wechseln zwischen Audiosprachen.
- Im Radiomodus: Umschalten zwischen Stereo und Mono.

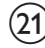

#### $(21)$   $\angle$  +/- (Volume +/-)

Erhöhen oder verringern der Lautstärke.

#### (22) AMBISOUND

Auswählen eines Ambisound-Modus.

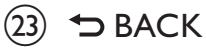

Zurückkehren zu einem vorherigen Menübildschirm.

#### $(24)$  TOP MENU

Aufrufen des Hauptmenüs einer Blu-ray Disc bzw. des Titelmenüs einer DVD.

### 4 Anschließen Ihres Home Entertainment-Systems

Dieser Abschnitt erläutert, wie Sie Ihr Home Entertainment-System an ein Fernsehgerät und andere Geräte anschließen. Er ergänzt die Beispiele in der Schnellstartanleitung. Eine vollständige, interaktive Anleitung finden Sie unter www.connectivityguide.philips.com.

#### Hinweis

- Das Geräteschild auf der Rück- oder Unterseite des Geräts enthält Angaben zum Gerät und seiner Stromversorgung.
- Vergewissern Sie sich vor dem Herstellen oder Ändern von Verbindungen, dass alle Geräte vom Stromnetz getrennt sind.

#### Anschlüsse

#### Vorderseitige Anschlüsse

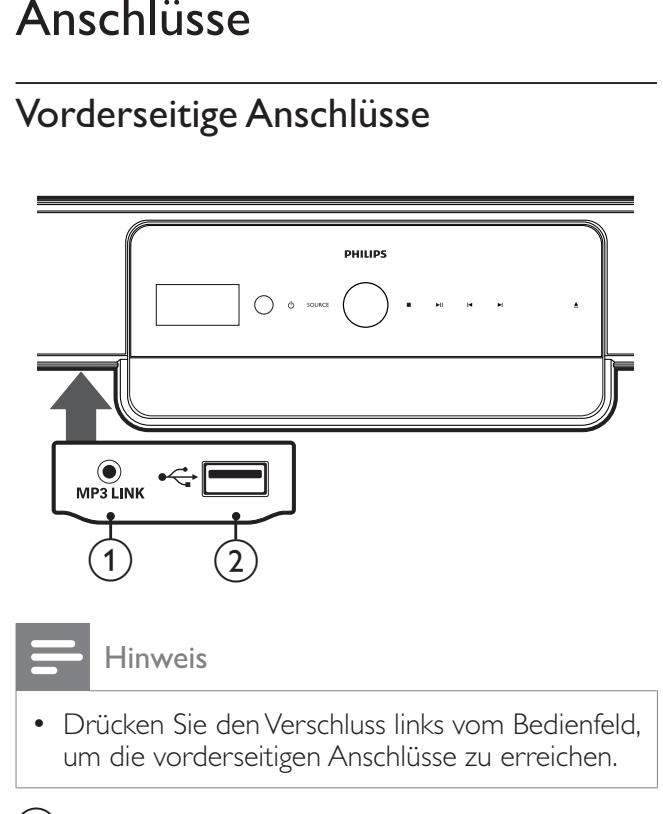

#### $(1)$  MP3 LINK

Audioeingang für einen MP3-Player.

#### $(2) \leftrightarrow (USB)$

USB-Eingang für Audio-, Video- oder Bildwiedergabe.

#### Rückseitige Anschlüsse

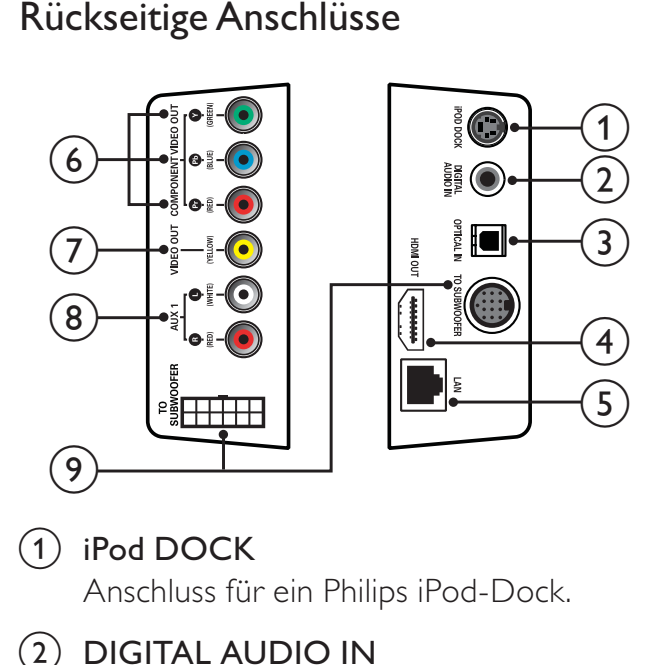

#### $(1)$  iPod DOCK

Anschluss für ein Philips iPod-Dock.

#### $(2)$  DIGITAL AUDIO IN

Anschluss zum digitalen Audioausgang des Fernsehgeräts.

#### $(3)$  OPTICAL IN

Anschuss zum optischen Audioausgang des Fernsehgeräts.

#### $(4)$  HDMI OUT

Anschluss zum HDMI-Eingang des Fernsehgeräts.

#### $(5)$  LAN

Anschluss zum Internet. Für Softwareaktualisierungen und BD-Live.

#### f COMPONENT VIDEO OUT

Anschluss zum Component-Videoeingang des Fernsehgeräts.

#### $(7)$  VIDEO OUT (CVBS)

Anschluss zum Videoeingang des Fernsehgeräts.

#### $(8)$  AUX 1

Anschuss zum analogen Audioausgang des Fernsehgeräts.

#### $(9)$  TO SUBWOOFER

Anschluss zum Audioeingang der Subwoofer-Lautsprecher.

#### Subwoofer-Anschlüsse

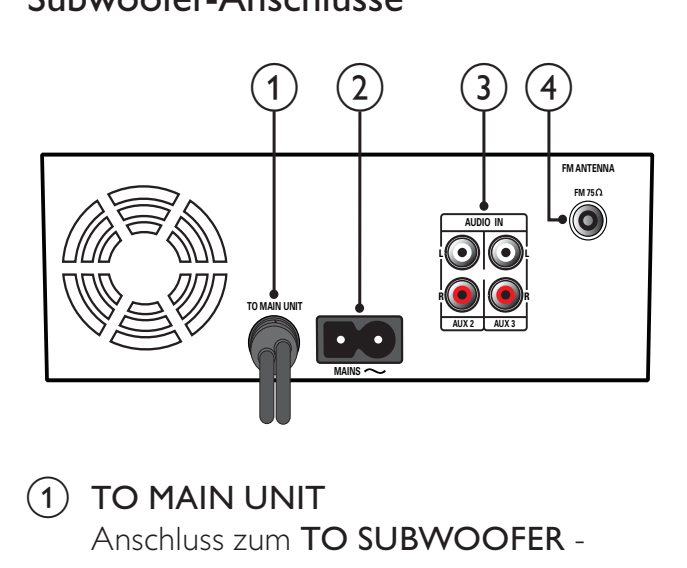

- $(1)$  TO MAIN UNIT Anschluss zum TO SUBWOOFER - Anschluss des Hauptgeräts.
- $(2)$  MAINS

Anschluss an die Stromversorgung.

#### $(3)$  AUDIO IN AUX 2/AUX3

Anschluss zum analogen Audioausgang eines analogen Geräts.

 $\left( 4\right)$  FM ANTENNA FM 75 $\Omega$ Anschluss für ein UKW-Signal.

#### Anschließen des Fernsehgeräts, Subwoofers und der Stromversorgung

#### Anschließen des Fernsehgeräts

Schließen Sie Ihr Home Entertainment-System über einen der folgenden Anschlüsse direkt an ein Fernsehgerät an (aufgeführt von der höchsten bis zur Basisqualität):

- $(1)$  HDMI
- $\begin{pmatrix} 2 \end{pmatrix}$  Component-Video (Y Pb Pr) (nicht im Lieferumfang enthalten)
- (3) Composite-Video (CVBS) (nicht im Lieferumfang enthalten)

#### Option 1: Anschluss an das Fernsehgerät über HDMI

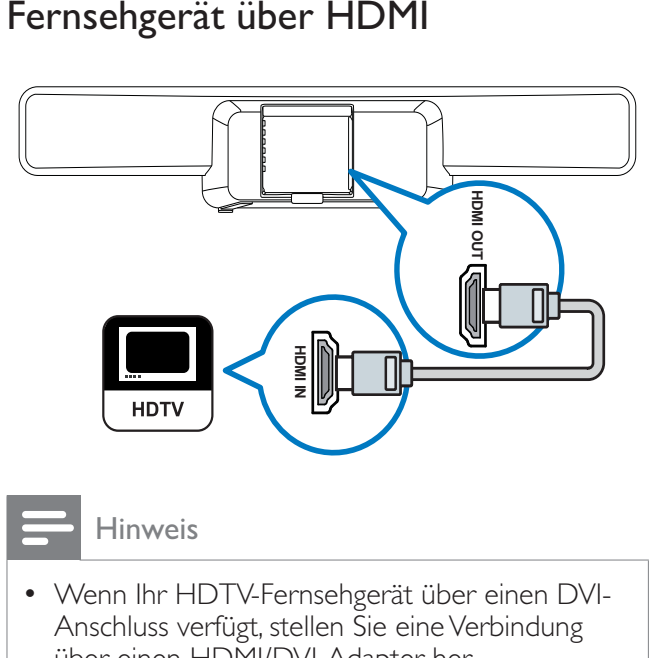

über einen HDMI/DVI-Adapter her. • Wenn Ihr Fernsehgerät über EasyLink HDMI-CEC verfügt, können Sie Ihr Home Entertainment-System und Fernsehgerät über eine Fernbedienung (siehe 'Einrichten von EasyLink' auf Seite 32) steuern.

#### Option 2: Anschluss an das Fernsehgerät über YPbPr (Component-Video)

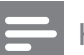

#### Hinweis

• Das Component-Video-Kabel oder der -Anschluss kann mit Y Cb Cr oder YUV gekennzeichnet sein.

(Kabel nicht im Lieferumfang enthalten)

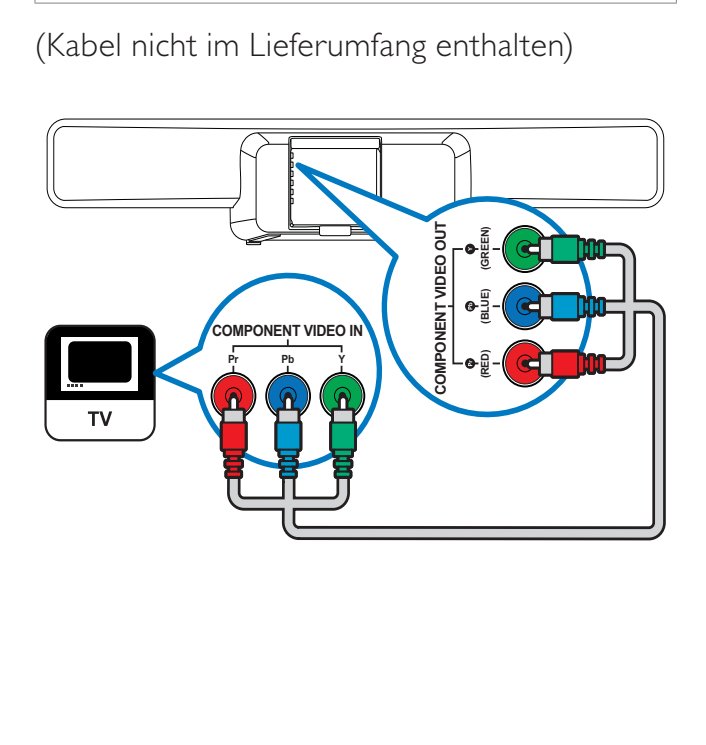

#### Option 3: Anschluss an das Fernsehgerät über Composite-Video (CVBS)

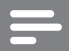

Hinweis

• Das Composite-Video-Kabel oder der -Anschluss kann mit AV IN, VIDEO IN, COMPOSITE oder BASEBAND gekennzeichnet sein.

(Kabel nicht im Lieferumfang enthalten)

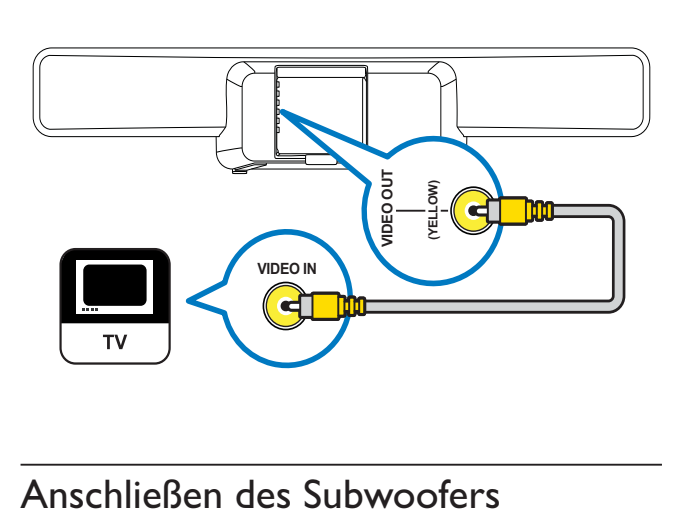

#### Anschließen des Subwoofers

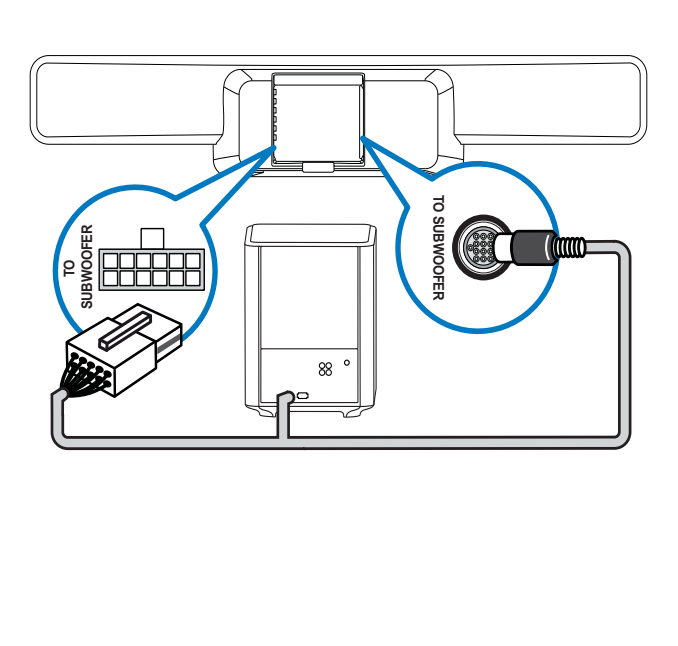

#### Anschließen des Netzkabels

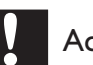

#### Achtung

• Möglicher Produktschaden! Prüfen Sie, ob die Stromspannung mit dem aufgedruckten Wert auf der Rückseite des Home Entertainment-Systems übereinstimmt.

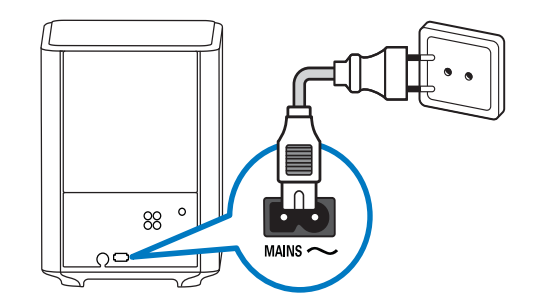

#### Anschließen eines Audioausgangs von einem Fernsehgerät oder anderen Geräten aus

Verwenden Sie Ihr Home Entertainment-System, um Audiosignale von Ihrem Fernsehgerät oder anderen Geräten, beispielsweise einer Kabelbox, wiederzugeben. Wählen Sie unter folgenden Anschlüssen aus.

#### Tipp

• Drücken Sie wiederholt AUDIO SOURCE, um die entsprechende Audioausgabe für Ihre Verbindung auszuwählen.

#### Option 1: Anschluss über ein digitales Koaxialkabel

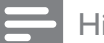

- Hinweis
- Das digitale Koaxialkabel oder der Anschluss kann als COAXIAL DIGITAL OUT oder SPDIF OUT gekennzeichnet sein.

(Kabel nur im Lieferumfang des HTS8161B enthalten)

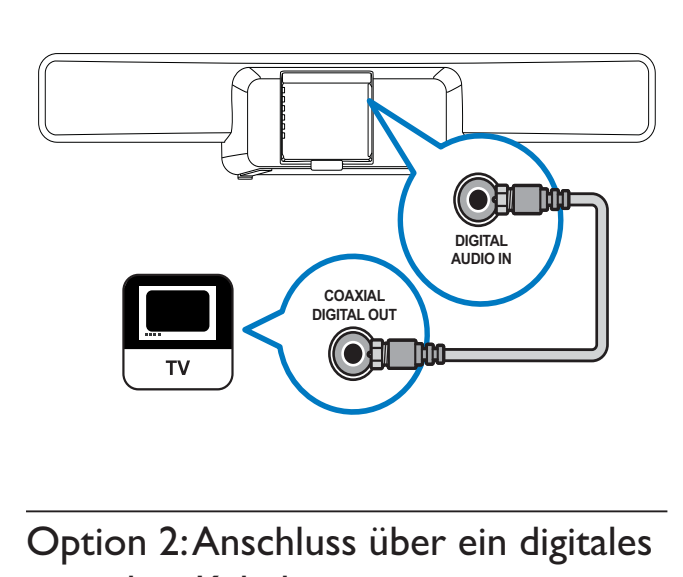

#### Option 2: Anschluss über ein digitales optisches Kabel

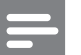

#### Hinweis

• Das digitale optische Kabel oder der Anschluss kann als SPDIF OUT oder OPTICAL OUT gekennzeichnet sein.

(Kabel nicht im Lieferumfang enthalten)

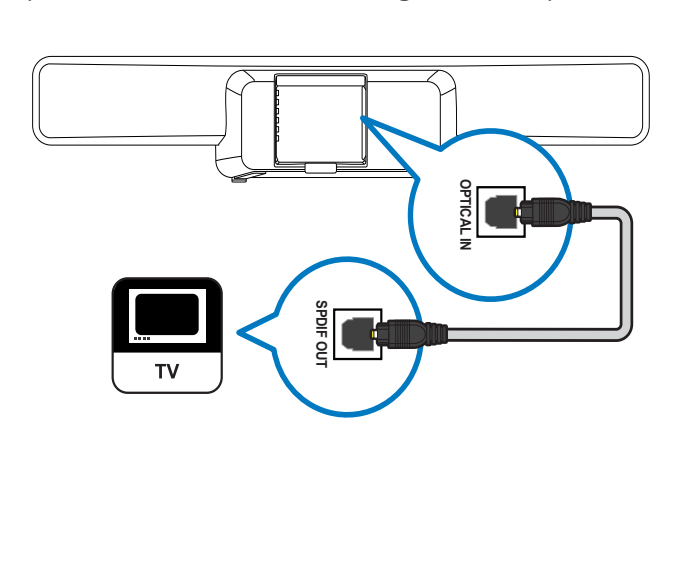

#### Option 3: Anschluss über analoge Audiokabel

(Kabel nicht im Lieferumfang enthalten)

Anschließen eines Audioausgangs von einem Gerät aus:

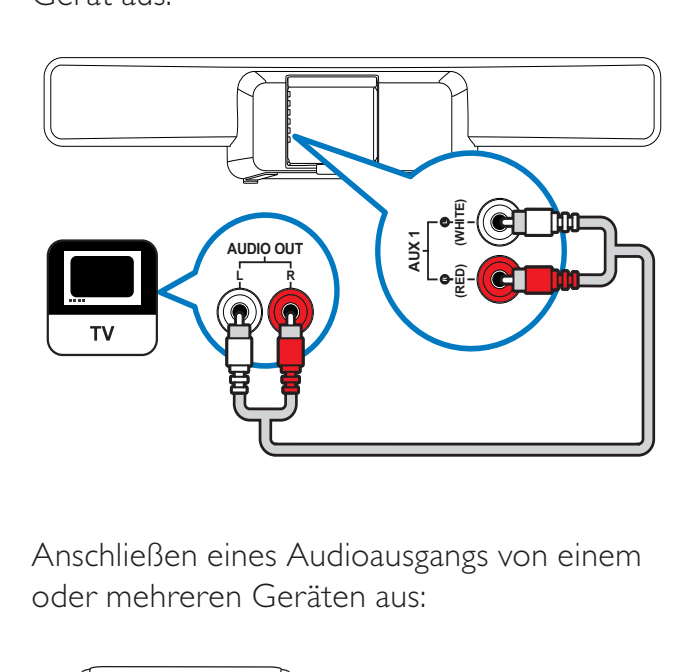

Anschließen eines Audioausgangs von einem oder mehreren Geräten aus:

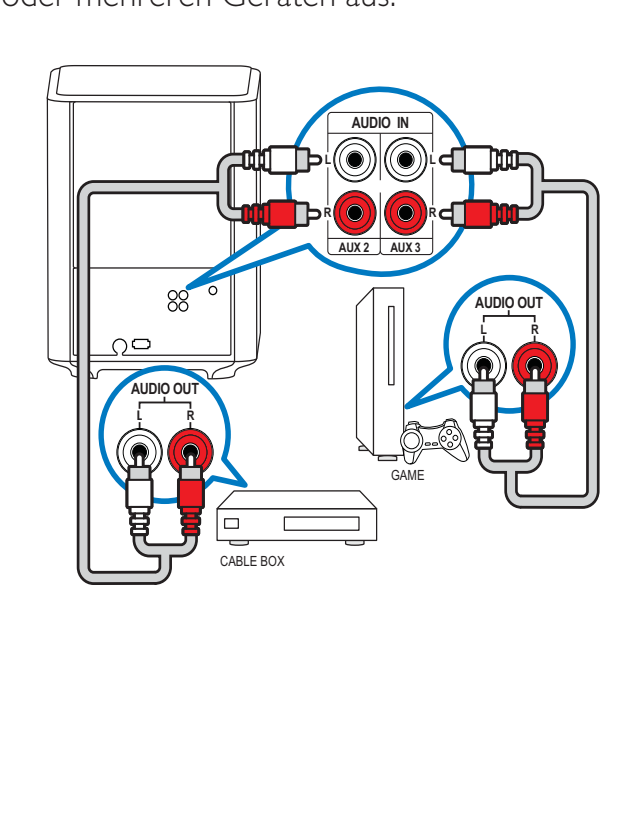

#### Anschließen und Installieren von Radiosendern

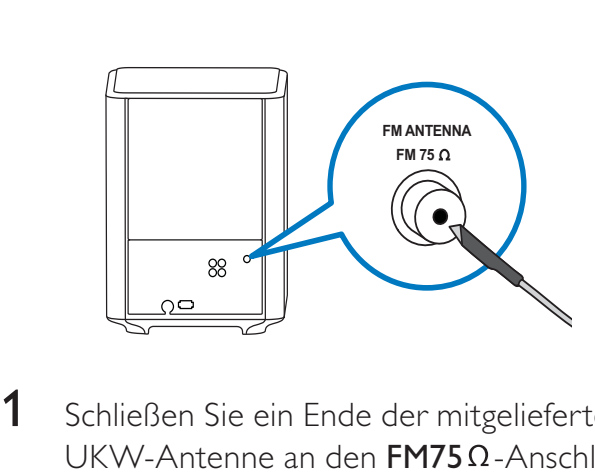

- 1 Schließen Sie ein Ende der mitgelieferten UKW-Antenne an den  $FM75\Omega$ -Anschluss des Subwoofers an.
- 2 Befestigen Sie das andere Ende der Antenne an der Wand oder einem Möbelstück.

#### Tipp

- Für einen besseren Empfang positionieren Sie die Antenne entfernt von Ihrem Fernsehgerät oder anderen Strahlungsquellen.
- Für einen besseren Empfang von UKW-Stereosendern schließen Sie eine externe UKW-Antenne an (nicht im Lieferumfang enthalten).

#### Installieren von Radiosendern

- 1 Drücken Sie RADIO auf der Fernbedienung.
- 2 Drücken Sie die Taste  $\blacktriangleright$ .
	- » Die Meldung '' INSTALLATION IN PROGRESS" wird angezeigt, und das Home Entertainment-System sucht nach Radiosendern und speichert diese. Nach der Installation gibt das Home Entertainment-System den ersten Radiosender wieder, der gefunden wurde.

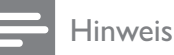

#### • Das Home Entertainment-System kann bis zu 40 Radiosender speichern.

- Sie können die Installation durch Drücken von **B** beenden
- Wenn Sie die Installation nicht abschließen oder wenn weniger als fünf Sender gefunden wurden, werden Sie zum erneuten Installieren der Radiosender aufgefordert.
- Wenn weniger als fünf Sender gefunden werden oder kein Stereosignal empfangen wird, prüfen Sie, ob die UKW-Antenne ordnungsgemäß angeschlossen ist.

#### Neuinstallation der Radiosender

- 1 Drücken Sie die Taste RADIO.
- 2 Halten Sie die Taste PROGRAM 5 Sekunden lang gedrückt.
	- » Das Home Entertainment-System sucht nach Radiosendern und speichert diese. Alle zuvor gespeicherten Sender werden überschrieben.

#### Manuelles Einstellen von Radiosendern

Sie können Radiosender manuell einstellen.

- 1 Drücken Sie die Taste RADIO und anschließend  $\blacktriangleleft$  oder  $\blacktriangleright$ 
	- » Das Home Entertainment-System sucht nach Radiosendern und hält die Suche an, wenn ein Sender gefunden wurde.
- 2 Drücken Sie die Taste  $\triangleleft$  oder  $\triangleright$ , bis Sie den gewünschten Sender gefunden haben.
- **3** Drücken Sie die Taste  $\blacktriangle$  oder  $\blacktriangledown$  zum Feinstellen des Senders.
- 4 Drücken Sie die Taste PROGRAM.
	- » Die voreingestellte Nummer des Senders blinkt.
- 5 Innerhalb von 20 Sekunden drücken Sie  $\blacksquare$  oder die Zifferntasten, um eine Nummer für den Radiosender auszuwählen. Wenn Sie länger als 20 Sekunden warten, beendet das Home Entertainment-System die Installation.
- 6 Drücken Sie die Taste PROGRAM, um die Nummer des Senders zu bestätigen.
	- » Der Radiosender wird mit der ausgewählten Sendernummer gespeichert.

#### Anschließen eines USB-Geräts

Sie können Mediendateien von folgenden USB-Geräten wiedergeben:

- Flashlaufwerke
- Speicherkartenlesegeräte
- Festplattenlaufwerke mit externer Stromversorgung
- Digitalkamera

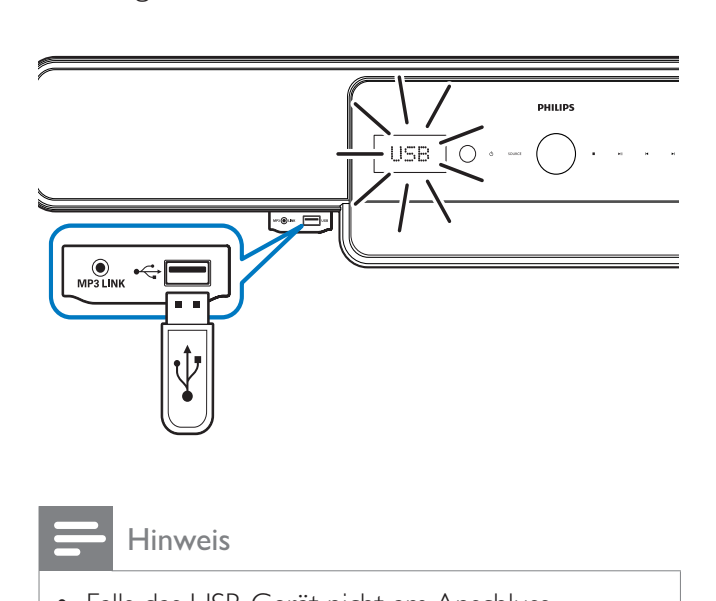

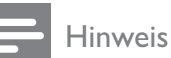

- Falls das USB-Gerät nicht am Anschluss angeschlossen werden kann, verwenden Sie ein USB-Verlängerungskabel.
- Das Home Entertainment-System unterstützt keine Digitalkameras, bei denen ein PC-Programm zum Anzeigen von Fotos erforderlich ist.
- Das USB-Gerät muss FAT- oder DOS-formatiert und mit Mass Storage Class kompatibel sein.
- Weitere Informationen zum Wiedergeben von USB-Geräten sind verfügbar(siehe 'Wiedergabe von einem USB-Gerät' auf Seite 23).

#### Anschließen eines MP3-Players

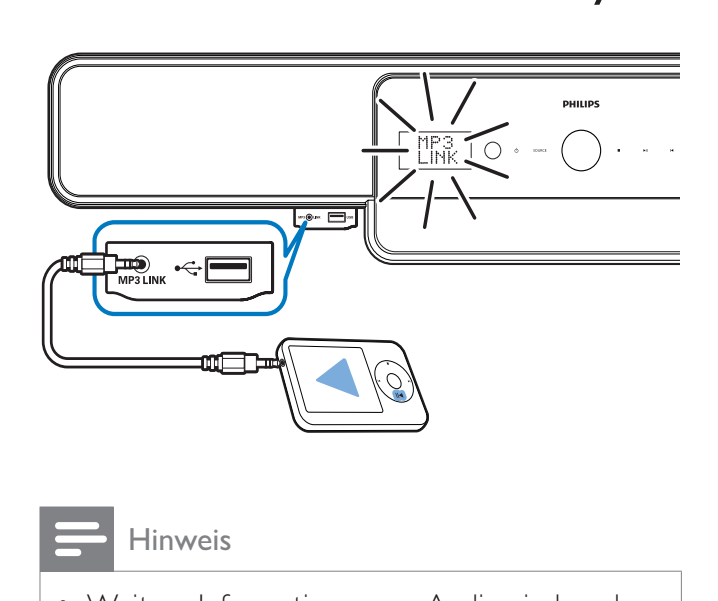

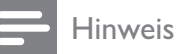

• Weitere Informationen zur Audiowiedergabe von einem MP3-Player aus sind verfügbar (siehe 'Wiedergabe von einem MP3-Player' auf Seite 24).

#### Anschließen und Installieren eines Philips iPod-Docks

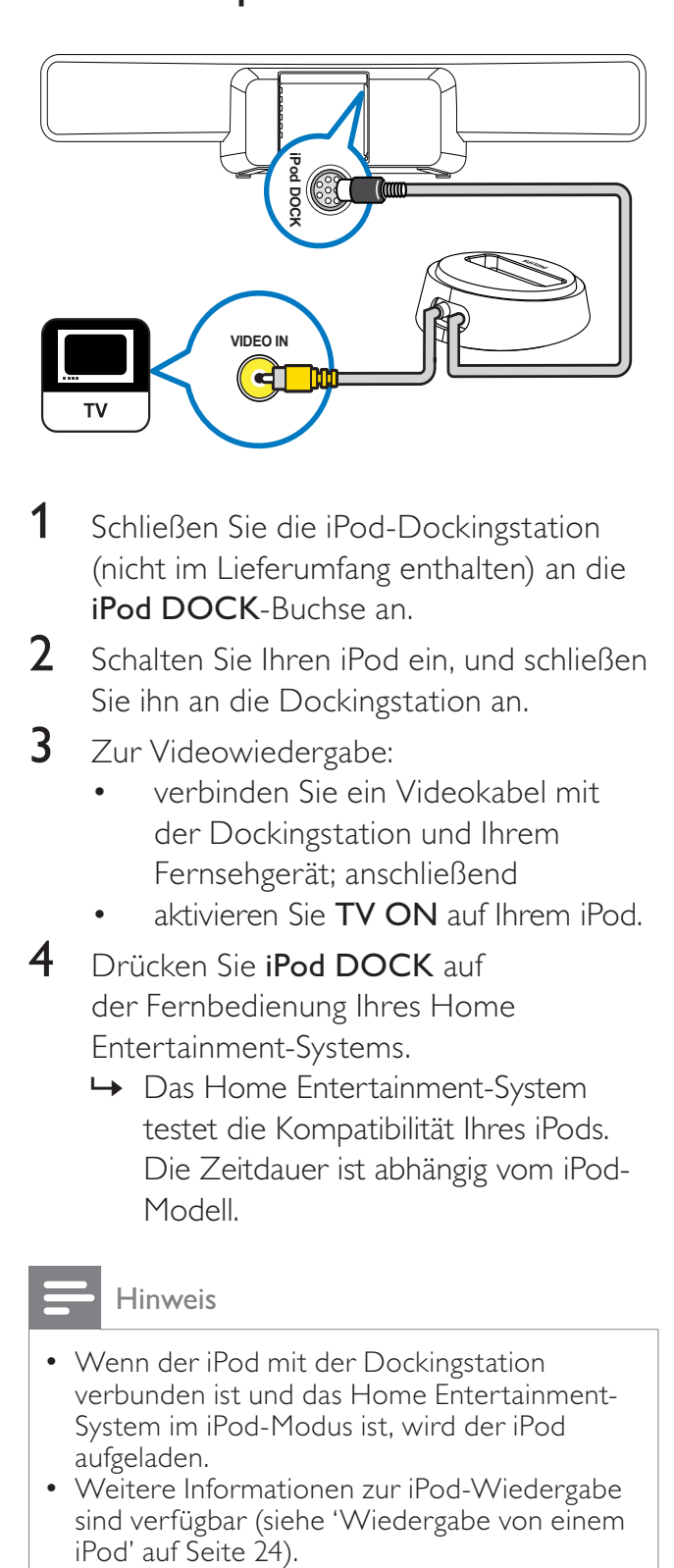

- 1 Schließen Sie die iPod-Dockingstation (nicht im Lieferumfang enthalten) an die iPod DOCK-Buchse an.
- 2 Schalten Sie Ihren iPod ein, und schließen Sie ihn an die Dockingstation an.
- 3 Zur Videowiedergabe:
	- verbinden Sie ein Videokabel mit der Dockingstation und Ihrem Fernsehgerät; anschließend
	- aktivieren Sie TV ON auf Ihrem iPod.
- 4 Drücken Sie iPod DOCK auf der Fernbedienung Ihres Home Entertainment-Systems.
	- » Das Home Entertainment-System testet die Kompatibilität Ihres iPods. Die Zeitdauer ist abhängig vom iPod-Modell.
	-

#### Hinweis

- Wenn der iPod mit der Dockingstation verbunden ist und das Home Entertainment-System im iPod-Modus ist, wird der iPod aufgeladen.
- Weitere Informationen zur iPod-Wiedergabe sind verfügbar (siehe 'Wiedergabe von einem<br>iPod' auf Seite 24).

#### Verbindung mit dem Internet

Verbinden Sie das Home Entertainment-System mit dem Internet, um Softwareaktualisierungen und BD-Live-Anwendungen(siehe 'BD-Live' auf Seite 22) zu erhalten. Stellen Sie sicher, dass Sie über Breitbandzugang verfügen und die Firewall deaktiviert ist. Das Netzwerkkabel ist nicht im Lieferumfang enthalten.

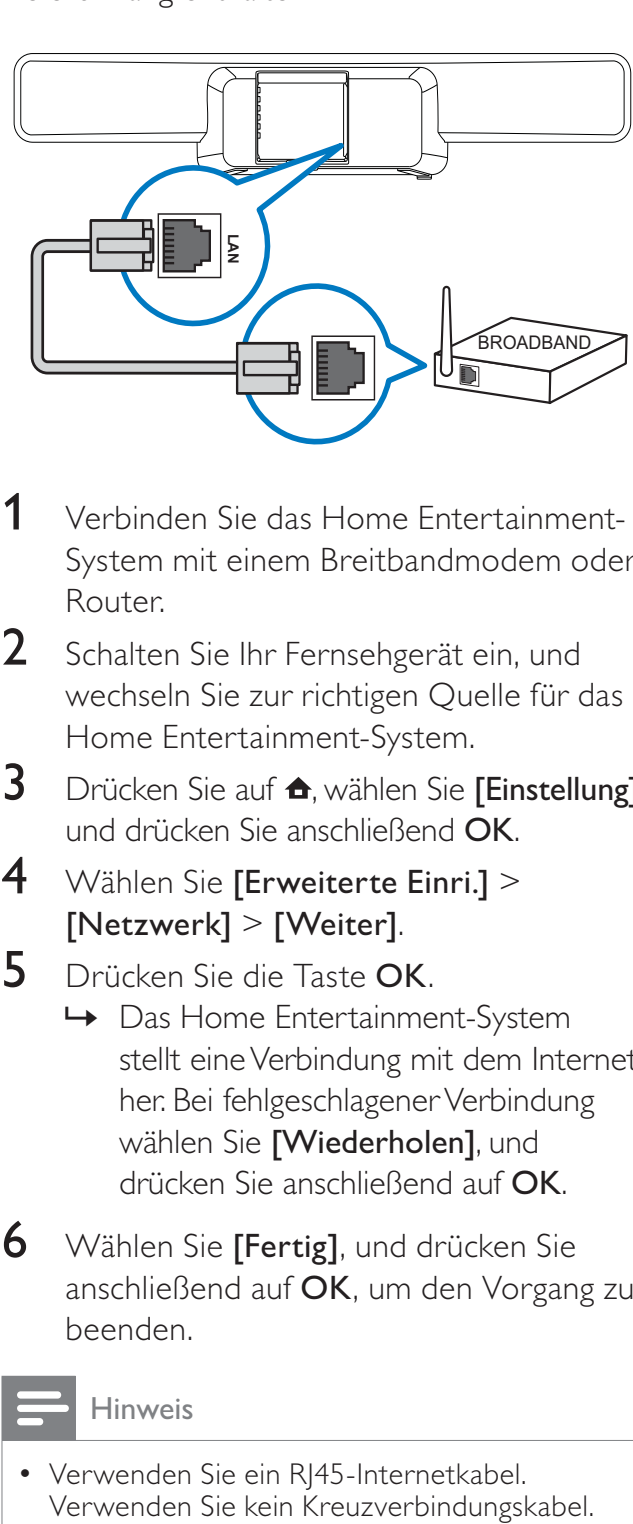

- Deutsch Deutsch
- 1 Verbinden Sie das Home Entertainment-System mit einem Breitbandmodem oder Router.
- 2 Schalten Sie Ihr Fernsehgerät ein, und wechseln Sie zur richtigen Quelle für das Home Entertainment-System.
- $3$  Drücken Sie auf  $\triangle$ , wählen Sie [Einstellung], und drücken Sie anschließend OK.
- 4 Wählen Sie [Erweiterte Einri.] > [Netzwerk] > [Weiter].
- 5 Drücken Sie die Taste OK.
	- » Das Home Entertainment-System stellt eine Verbindung mit dem Internet her. Bei fehlgeschlagener Verbindung wählen Sie [Wiederholen], und drücken Sie anschließend auf OK.
- **6** Wählen Sie [Fertig], und drücken Sie anschließend auf OK, um den Vorgang zu beenden.

Hinweis

• Verwenden Sie ein RJ45-Internetkabel.

### 5 Verwenden des Home Entertainment-Systems

Dieser Abschnitt erläutert, wie Sie Ihr Home Entertainment-System verwenden können, um Medien von unterschiedlichen Quellen einschließlich Discs, USB-Speichergeräten, iPods, MP3-Playern und UKW-Radiosendern wiederzugeben.

#### Vor Beginn ...

Vergewissern Sie sich, dass Sie folgende Schritte durchgeführt haben:

- Herstellen der notwendigen, in der Schnellstartanleitung und diesem Handbuch(siehe 'Anschließen Ihres Home Entertainment-Systems' auf Seite 11) beschriebenen Verbindungen.
- Abschließen der Ersteinrichtung. Die Ersteinstellung wird angezeigt, wenn Sie das Home Entertainment-System zum ersten Mal einschalten. Wenn Sie die Einstellung nicht abgeschlossen haben, werden Sie jedes Mal beim Einschalten des Home Entertainment-Systems dazu aufgefordert.
- Einstellen des Fernsehgeräts auf die richtige Quelle für dieses Home Entertainment-System.

#### Einschalten oder Standby

#### **Einschalten**

Wenn  $\circledcirc$  (Power-Anzeige) rot leuchtet, ist das Home Entertainment-System im Standby-Modus.

Drücken Sie  $\circlearrowleft$  (Standby-Ein) am Hauptgerät oder auf der Fernbedienung, um das Home Entertainment-System einzuschalten.

#### Umschalten auf Standby

Wenn die Power-Anzeige weiß leuchtet, ist das Home Entertainment-System eingeschaltet.

Drücken Sie  $\circ$  (Standby-Ein) am Hauptgerät oder auf der Fernbedienung, um das Home Entertainment-System in den Standby-Modus umzuschalten.

#### Tipp

• Ihr Home Entertainment-System verbraucht zwar nur sehr wenig Strom im Standby-Modus, dennoch besteht weiterhin Stromverbrauch. Wird das System längere Zeit nicht genutzt, ziehen Sie das Stromkabel aus der Steckdose.

#### Tipp

• Falls Ihr Home Entertainment-System über HDMI an das Fernsehgerät angeschlossen ist, verwenden Sie EasyLink HDMI-CEC, um beide Geräte (siehe 'Einrichten von EasyLink' auf Seite 32) zu bedienen.

#### Tonauswahl

Dieser Abschnitt erläutert, wie Sie den idealen Ton für Ihre Videos oder Musik auswählen.

#### Ändern der Lautstärke

#### Lauter oder leiser

- Drücken Sie ⊿ +/- auf der Fernbedienung.
- Drehen Sie den Lautstärkeregler am Hauptgerät.

#### Stummschaltung ein/aus

- Drücken Sie die Taste  $M$  auf der Fernbedienung, um den Ton auszuschalten.
- Drücken Sie die Taste  $*$  erneut, oder drücken Sie **△ +**, um den Ton wieder einzuschalten.

#### Ändern von Höhen oder Bässen

Ändern Sie die Einstellungen für hohe Frequenz (Höhen) oder niedrige Frequenz (Bässe) des Home Entertainment-Systems, um sie an Ihre Videos oder Ihre Musik anzupassen.

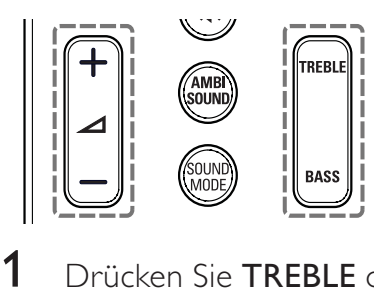

1 Drücken Sie TREBLE oder BASS.

2 Drücken Sie  $\angle$  +/-, um die Höhen oder Bässe zu erhöhen oder abzuschwächen.

#### Ändern des Soundmodus

Wählen Sie vordefinierte Einstellungen des Soundmodus für Ihre Videos oder Ihre Musik.

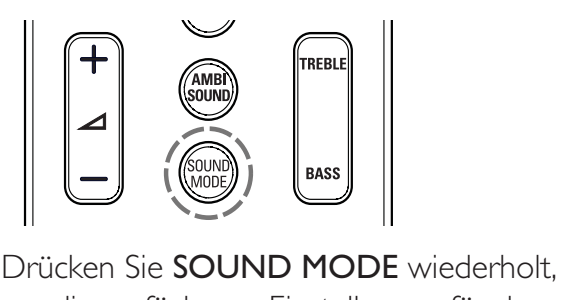

um die verfügbaren Einstellungen für den Soundmodus zu durchlaufen.

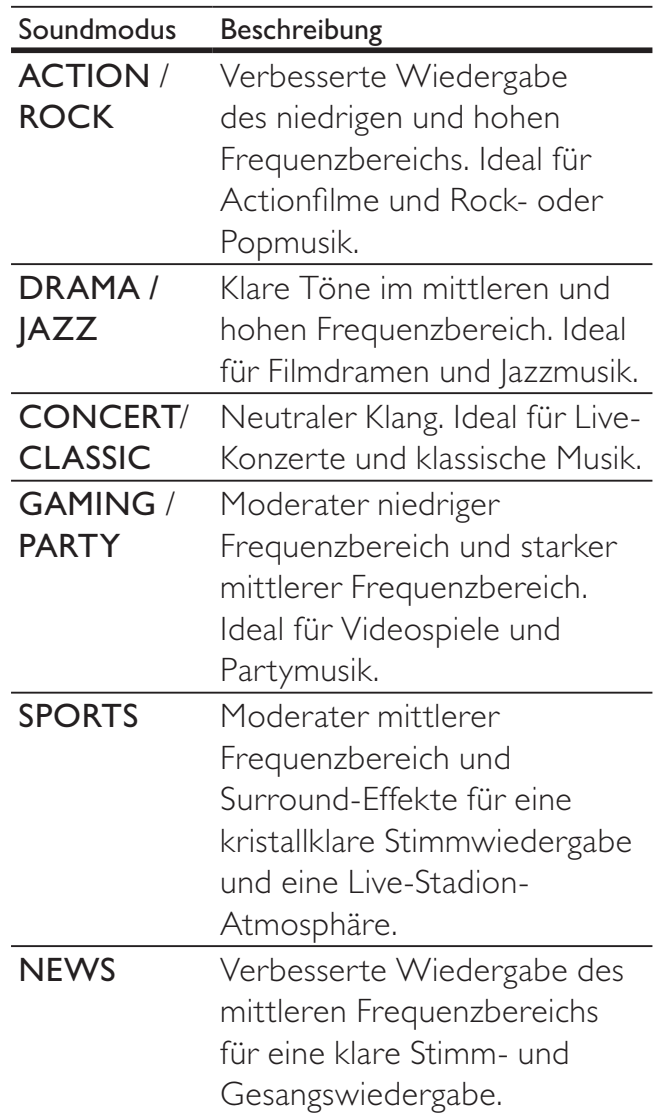

#### Ändern des Ambisound-Modus

Genießen Sie ein unvergleichliches Audioerlebnis mit Einstellungen des Ambisound-Modus.

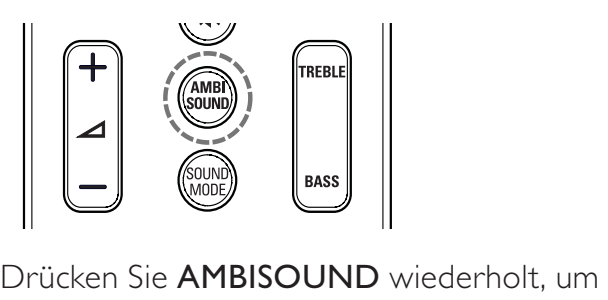

die verfügbaren Einstellungen des Ambisound-Modus zu durchlaufen.

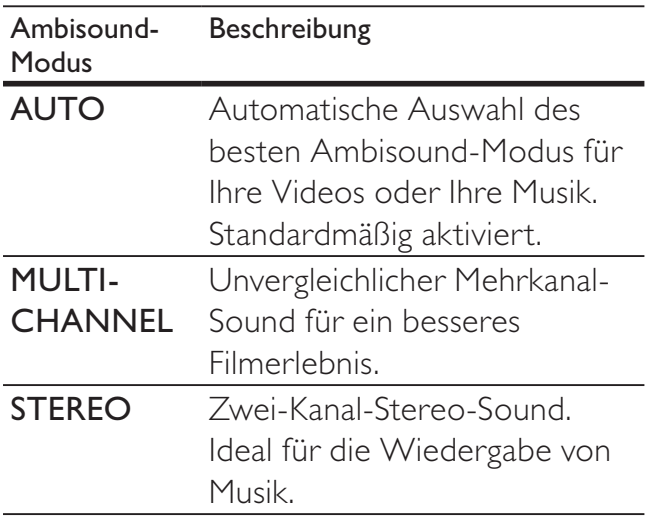

#### Disc-Wiedergabe

Ihr Home Entertainment-System kann die unterschiedlichsten Discs wiedergeben, angefangen bei Video-Discs (Blu-ray, DVD, VCD) bis hin zu Audio-Discs und sogar Discs mit gemischten Medien (beispielsweise eine CD-R, die JPEG-Bilder und MP3-Musik enthält).

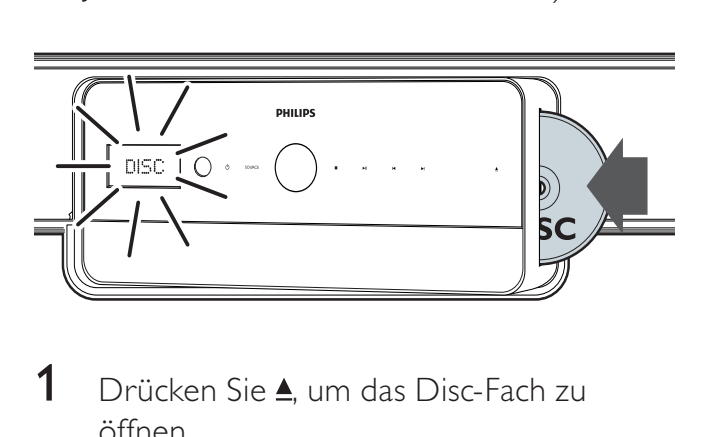

- 1 Drücken Sie  $\triangle$ , um das Disc-Fach zu öffnen.
- 2 Legen Sie eine Disc mit der bedruckten Seite nach vorne ein. Bei doppelseitigen Discs legen Sie die Disc so ein, dass die abzuspielende Seite nach vorne zeigt.
	- » Das Disc-Fach wird automatisch geschlossen. Die Disc wird abgespielt, oder das Home Entertainment-System wechselt zum Hauptmenü der Disc.

DISC wird im Anzeigefeld angezeigt.

3 Zum Steuern der Wiedergabe verwenden Sie die folgenden Tasten:

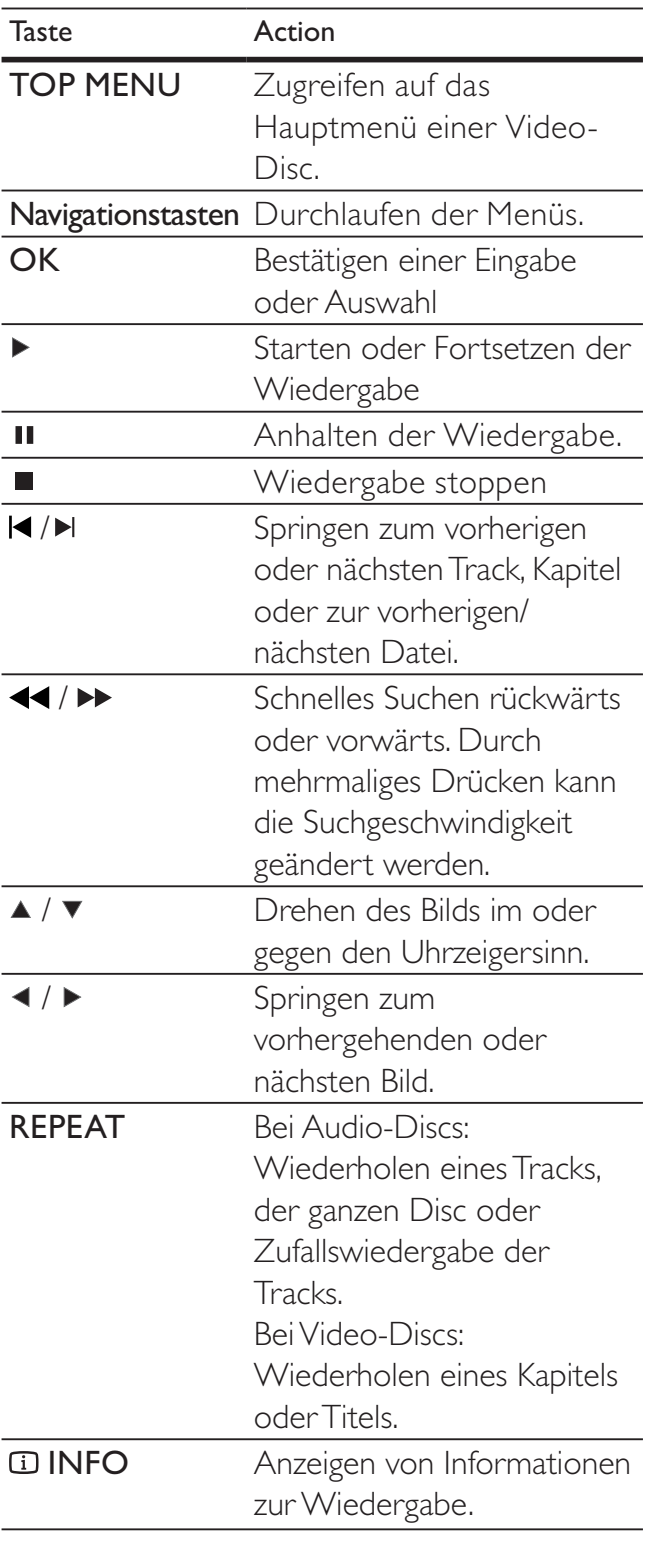

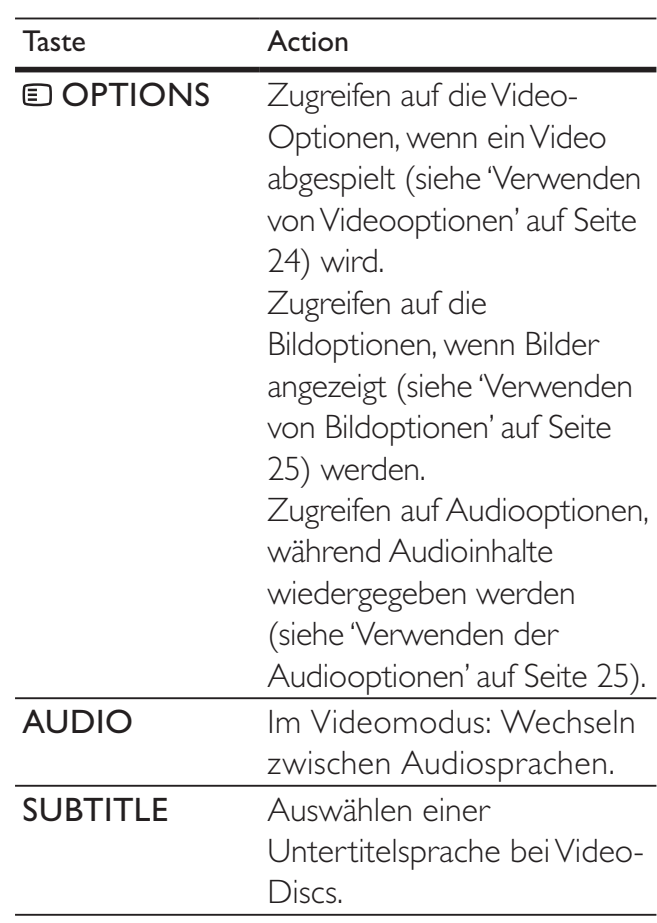

#### Verwenden von Blu-ray-Funktionen

Bei Blue-ray-Discs stehen zusätzliche Funktionen zur Verfügung.

#### Bonusansicht

Blu-ray-Discs, die die Bonusansicht (auch als Bildin-Bild bezeichnet) unterstützen, ermöglichen die Anzeige von besonderen Inhalten (beispielsweise des Kommentars eines Regisseurs), während der Hauptfilm wiedergegeben wird.

- 1 Falls erforderlich, aktivieren Sie die Bonusansicht- oder Bild-in-Bild-Funktion im Menü der Blu-ray-Disc.
- 2 Während der Wiedergabe der Hauptfunktionen, drücken Sie BONUS VIEW.
	- » Das Video wird mit der Bonusansicht auf dem Bildschirm in einem kleinen Fenster angezeigt.
- 3 Drücken Sie BONUS VIEW, um das Video in der Bonusansicht zu schließen.

#### BD-Live

BD-Live-fähige Blu-ray-Discs enthalten exklusive Dienste wie Online-Chat, Spiele und andere Online-Bonusinhalte wie Filmtrailer.

#### Hinweis

- Der Umfang der BD-Live-Dienste ist abhängig von der Disc.
- Wenn Sie BD-Live verwenden, greift der Inhaltsanbieter auf Daten auf der Disc und dem Home Entertainment-System zu.
- Bevor Sie BD-Live verwenden, stellen Sie sicher, dass das Home Entertainment-System mit dem Internet verbunden ist und der Netzwerkzugang richtig eingerichtet ist(siehe 'Verbindung mit dem Internet' auf Seite 17).

#### Zugreifen auf BD-Live

- 1 Im Menü der Blu-ray-Disc drücken Sie die Navigationstasten, um das BD-Live-Symbol auszuwählen.
- 2 Drücken Sie die Taste OK. » BD-Live wird geladen. Die Ladezeit
	- hängt von der Disc und Ihrer Internet-Verbindung ab.

#### Navigieren in BD-Live

- 1 Drücken Sie die Navigationstasten, um in BD-Live zu navigieren.
- 2 Drücken Sie OK, um ein Element auszuwählen.

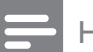

#### Hinweis

• Wenn die Speicherkapazität zum Herunterladen von BD-Live-Inhalten nicht ausreicht, leeren Sie den lokalen Speicher(siehe 'Löschen des lokalen Speichers' auf Seite 35).

#### Radiowiedergabe

#### Hinweis

- Mittelwelle und digitales Radio werden nicht unterstützt.
- 1 Schließen Sie die Antenne an, und installieren Sie die Radiosender (siehe 'Anschließen und Installieren von Radiosendern' auf Seite 15).
- 2 Drücken Sie die Taste RADIO. » RADIO wird im Anzeigefeld angezeigt. Wird der Name des UKW-Radiosenders übertragen, so wird dieser angezeigt.
- 3 Zum Steuern der Wiedergabe verwenden Sie die folgenden Tasten:

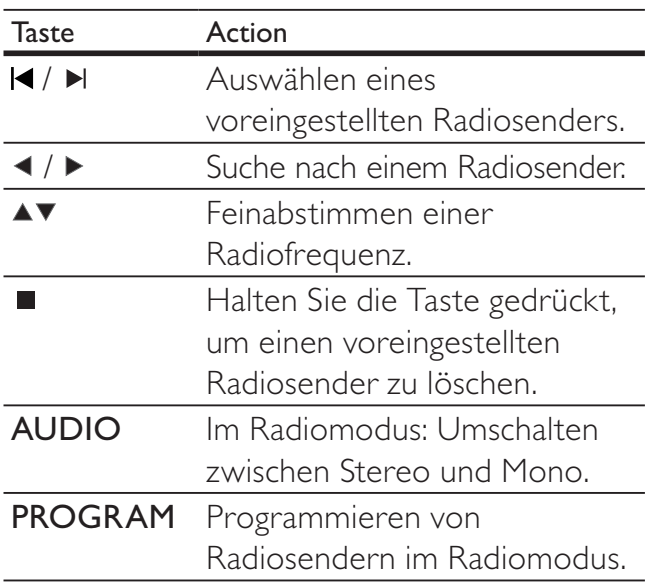

#### Audiowiedergabe von einem Fernsehgerät oder anderen Geräten aus

Drücken Sie wiederholt AUDIO SOURCE, um den Audioausgang des angeschlossenen Geräts(siehe 'Anschließen eines Audioausgangs von einem Fernsehgerät oder anderen Geräten aus' auf Seite 13 ) auszuwählen.

#### Wiedergabe von einem USB-Gerät

Ihr Home Entertainment-System ist mit einem USB-Anschluss ausgestattet, so dass Sie Bilder anzeigen, Musik anhören oder Filme ansehen können, die auf einem USB-Speichergerät gespeichert sind.

- Hinweis
- Stellen Sie sicher, dass ein Fernsehgerät mit dem Home Entertainment-System verbunden ist, bevor Sie Mediendateien von einem USB-Gerät wiedergeben.
- 1 Verbinden Sie das USB-Gerät mit dem Home Entertainment-System (siehe 'Anschließen eines USB-Geräts' auf Seite  $16$ .
- 2 Drücken Sie die Taste USB. » Ein Content-Browser wird angezeigt.
- 3 Drücken Sie die Navigationstasten, um eine Datei auszuwählen, und drücken Sie anschließend auf ► (Wiedergabe).
- 4 Zum Steuern der Wiedergabe verwenden Sie die folgenden Tasten:

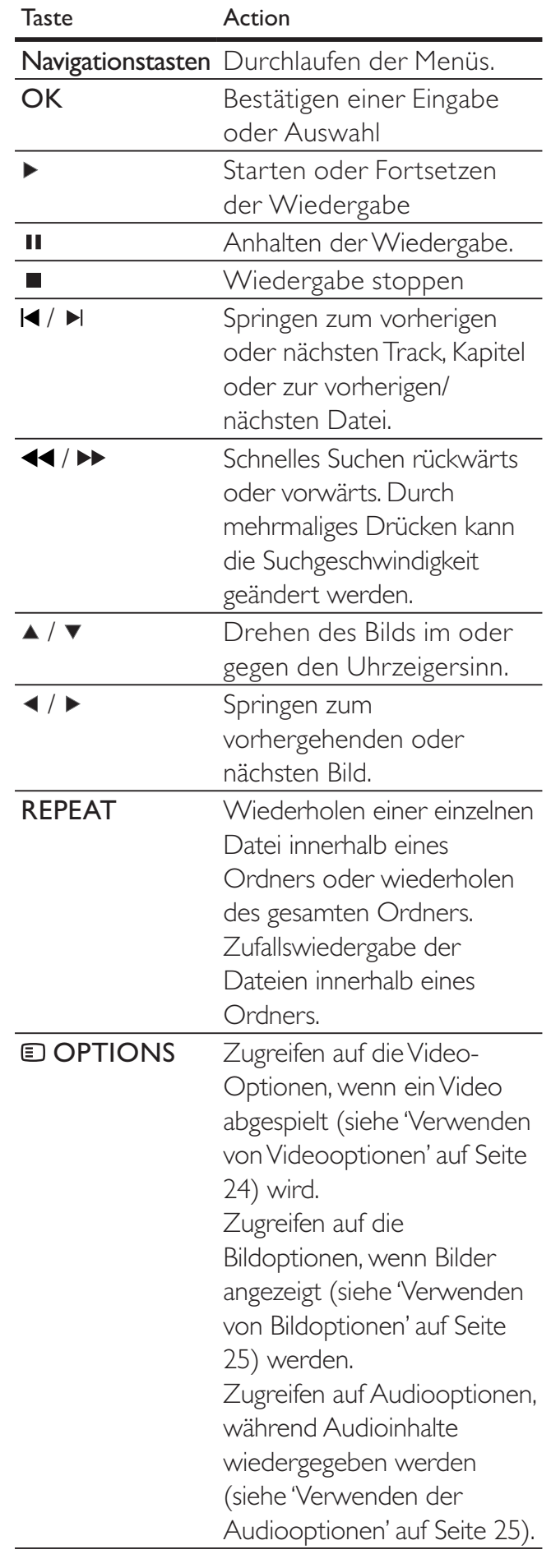

#### Wiedergabe von einem iPod

Durch den Anschluss und die Installation eines Philips iPod-Docks (separat erhältlich) können Sie über Ihr Home Entertainment-System Mediendateien (z. B. Musik, Filme und Bilder) von Ihrem iPod abspielen.

- 1 Schließen Sie das Philips iPod-Dock an das Home Entertainment-System (siehe 'Anschließen und Installieren eines Philips iPod-Docks' auf Seite 17) an.
- 2 Schalten Sie den iPod an, und setzen Sie ihn ins Dock ein.
- 3 Drücken Sie die Taste iPod DOCK.
	- → iPod DOCK wird im Anzeigefeld angezeigt.
- 4 Verwenden Sie die iPod-Bedienelemente, um Inhalte auszuwählen und abzuspielen.

#### Wiedergabe von einem MP3- Player

Anschließen und Abspielen von Audiodateien von einem MP3-Player oder anderen externen Audiogeräten.

- 1 Schließen Sie den MP3-Player an das Home Entertainment-System(siehe 'Anschließen eines MP3-Players' auf Seite 16) an.
- 2 Drücken Sie AUDIO SOURCE wiederholt, bis MP3 LINK im Anzeigefeld angezeigt wird.
- 3 Verwenden Sie die Tasten auf Ihrem MP3-Player, um Audiodateien auszuwählen und abzuspielen.

#### Weitere Wiedergabefunktionen

Mehrere erweiterte Funktionen zur Wiedergabe von Videos oder Bildern von einer Disc, einem USB-Gerät oder iPod stehen zur Verfügung.

#### Verwenden von Videooptionen

Zugriff auf mehrere nützliche Funktionen während der Wiedergabe eines Videos. Einige Videooptionen stehen für einige Videoquellen nicht zur Verfügung.

- 1 Drücken Sie während der Wiedergabe OPTIONS.
	- » Das Optionsmenü für Videos wird angezeigt.

![](_page_24_Picture_296.jpeg)

- 2 Drücken Sie die Navigationstasten und OK, um folgende Optionen auszuwählen und einzustellen:
	- [Audiosprache]: Ändern der Audiosprache des Videos.
	- [Untertitelsprache]: Ändern der Untertitelsprache des Videos.
	- [Zeitsuche]: Schnelles Aufsuchen eines bestimmten Teils des Videos, indem die Zeit der betreffenden Szene eingegeben wird.
	- **[Titel]**: Auswählen eines bestimmten Titels.
	- [Kapitel]: Auswählen eines bestimmten Kapitels.
	- [Winkel-Liste]: Auswählen eines anderen Blickwinkels.
	- [PIP-Auswahl]: Anzeigen des Bild-in-Bild-Fensters.

25 DE

Deutsch Deutsch

- [Zoom]: Vergrößern von Videoszenen. Drücken Sie </>></>
videoszenen. Drücken Sie </> einen Zoomfaktor auszuwählen.
- [Wiederh.]: Auswählen oder Ausschalten der Wiedergabewiederholung.
- [A-B wiederh.]: Fortlaufendes Wiederholen (Schleifenwiedergabe) eines zwischen zwei Punkten liegenden Kapitelabschnitts. Drücken Sie auf OK, um die Schleifenwiedergabe zu starten, und erneut auf OK, um sie zu beenden. Drücken Sie auf OK, um die Schleifenwiedergabe zu verlassen.
- [Bildeinstellung]: Auswählen einer vordefinierten Bildeinstellung. Diese Einstellungen stehen ebenfalls im Startmenü (siehe 'Auswählen der Farbwiedergabe' auf Seite 29) zur Verfügung.

#### Verwenden von Bildoptionen

Zugriff auf mehrere nützliche Funktionen während der Wiedergabe von Bildern.

- 1 Wenn Bilder von einer Disc oder einem USB-Gerät angezeigt werden, drücken Sie **DOPTIONS**.
	- » Das Menü mit den Bildoptionen wird angezeigt.

![](_page_25_Picture_365.jpeg)

- 2 Drücken Sie die Navigationstasten und OK, um folgende Optionen auszuwählen und einzustellen:
	- [+90° drehen]: Drehen des Bilds um 90 Grad im Uhrzeigersinn.
	- [-90° drehen]: Drehen des Bilds um 90 Grad gegen den Uhrzeigersinn.
- [Zoom]: Vergrößern eines Bilds. Drücken Sie ◀/▶, um einen Zoomfaktor auszuwählen.
- [Dauer pro Folie]: Einstellen der Anzeigegeschwindigkeit für die einzelnen Bilder in einer Diashow.
- **[Übergänge]:** Auswählen eines Übergangeffekts für die Diashow.
- [Bildeinstellung]: Auswählen einer vordefinierten Bildeinstellung.

#### Verwenden der Audiooptionen

Rufen Sie während der Audiowiedergabe verschiedene nützliche Funktionen auf.

- 1 Drücken Sie während der Audiowiedergabe **DOPTIONS**.
	- » Das Menü mit den Audiooptionen wird angezeigt.

![](_page_25_Picture_366.jpeg)

- 2 Drücken Sie die Navigationstasten und OK, um folgende Optionen auszuwählen und einzustellen:
	- [Wiederh.]: Auswählen oder Ausschalten der Wiedergabewiederholung.
	- [A-B wiederh.]: Fortlaufendes Wiederholen (Schleifenwiedergabe) eines zwischen zwei Punkten liegenden Titelabschnitts. Drücken Sie auf OK, um die Schleifenwiedergabe zu starten, und erneut auf OK, um sie zu beenden. Drücken Sie auf **OK**, um die Schleifenwiedergabe zu verlassen.
	- [Zufallswiedergabe]: Wiedergabe von Audiotiteln in zufälliger Reihenfolge.

#### Musikdiashow-Wiedergabe

Geben Sie gleichzeitig Musik und Bilder wieder, um so eine Musikdiashow zu erstellen. Die Dateien müssen alle auf derselben Disc bzw. demselben USB-Gerät gespeichert sein.

- 1 Wählen Sie einen Musiktitel aus, und drücken Sie anschließend ▶ (Wiedergabe).
- 2 Drücken Sie  $\Rightarrow$  BACK, um wieder das Hauptmenü aufzurufen.
- 3 Wählen Sie ein Bild aus, und drücken Sie anschließend ▶ (Wiedergabe), um mit der Diashow zu beginnen.
- $4$  Drücken Sie  $\blacksquare$ , um die Diashow zu beenden.
- **5** Drücken Sie erneut  $\blacksquare$ , um die Musikwiedergabe zu beenden.

#### Synchronisieren von Audio- und Videowiedergabe

Wenn die Audio- und Videowiedergabe nicht synchronisiert ist, können Sie die Audiowiedergabe verzögern, sodass sie der Videowiedergabe entspricht.

- 1 Drücken Sie die Taste AUDIO SYNC. » AUDIO SYNC wird im Anzeigefeld angezeigt.
- 2 Drücken Sie  $\angle$  +/- innerhalb von fünf Sekunden, um die Audio- und Videowiedergabe zu synchronisieren.

### 6 Ändern von Einstellungen

Dieser Abschnitt erläutert, wie Sie die Einstellungen Ihres Home Entertainment-Systems ändern können.

#### Achtung

• Viele Einstellungen sind bereits mit den besten Werten für das Home Entertainment-System konfiguriert. Falls Sie keinen besonderen Grund zum Ändern einer Einstellung haben, sollte der Standardwert beibehalten werden.

#### Hinweis

• Einstellungen, die ausgeblendet sind, können nicht geändert werden.

#### Zugreifen auf das Menü "Einstellung"

- 1 Drücken Sie auf  $\triangle$ , wählen Sie [Einstellung], und drücken Sie anschließend OK.
	- » Das folgende Menü wird angezeigt.

![](_page_27_Figure_9.jpeg)

2 Drücken Sie  $\blacktriangle$  oder  $\blacktriangledown$ , um ein Einrichtungsmenü auszuwählen, und drücken Sie anschließend auf ▶. Die folgenden Abschnitte enthalten Informationen zum Ändern der Einstellungen Ihres Home Entertainment-Systems.

 $3$  Drücken Sie  $\Rightarrow$  BACK, um zum vorherigen Menü zurückzukehren, oder drücken Sie  $\spadesuit$ , um das Menü zu verlassen.

#### Auswählen der Audio-, Untertiteloder Menüsprache für eine Disc

#### Hinweis

- Bei einigen Discs müssen Sie das Disc-Menü verwenden, um die Audiosprache zu ändern.
- Wenn Sie eine Sprache auswählen, die auf der Disc nicht zur Verfügung steht, verwendet das Home Entertainment-System die Standardsprache der Disc.
- 1 Drücken Sie auf  $\triangle$ , wählen Sie [Einstellung], und drücken Sie anschließend OK.
- 2 Wählen Sie [Videoeinrichtung], und drücken Sie anschließend ▶.
- 3 Wählen Sie [Audio], [Untertit.] oder [Disk Menü], und drücken Sie anschließend .
- 4 Wählen Sie die Audio-, Untertitel- oder Menüsprache für eine Disc aus, und drücken Sie anschließend auf OK.

#### Auswählen eines Bildformats

#### Hinweis

- Einige Videooptionen stehen für einige Videoquellen nicht zur Verfügung.
- **1** Drücken Sie auf  $\triangle$ , wählen Sie [Einstellung], und drücken Sie anschließend OK.
- 2 Wählen Sie [Videoeinrichtung] > [Bildformat], und drücken Sie anschließend ▶.
- $3$  Wählen Sie ein Anzeigeformat aus, und drücken Sie anschließend auf OK.

![](_page_28_Picture_336.jpeg)

und unteren  $n$ l - Für äte mit 4:3-Bildschirm: Bilddarstellung mit voller Höhe und

![](_page_28_Picture_2.jpeg)

abgeschnittenen Seiten. [16:9 Breitbild] - Für Breitbild-Fernsehgeräte: Anzeigeformat 16:9.

#### Festlegen der HDMI-Videoauflösung für Ihr Fernsehgerät

#### Achtung

• Standardmäßig wählt das Home Entertainment-System automatisch die beste Videoauflösung für Ihr Fernsehgerät aus. Falls Sie keine bestimmte Videoauflösung auswählen müssen, sollten Sie diese Einstellung nicht ändern.

#### Hinweis

- Ihr Fernsehgerät muss über HDMI angeschlossen sein.
- **1** Drücken Sie auf  $\triangle$ , wählen Sie [Einstellung], und drücken Sie anschließend OK.
- 2 Wählen Sie [Videoeinrichtung]  $>$ [HDMI-Video], und drücken Sie anschließend .
- $3$  Wählen Sie eine Videoauflösung, und drücken Sie anschließend OK.
	- **[Auto]** (Dies ist die Standard- und empfohlene Einstellung.) Automatisches Auswählen der besten Videoauflösung für Ihr Fernsehgerät.
	- [Nativ] Auswählen der ursprünglichen Videoauflösung des Videoinhalts.
	- [480i/576i], [480p/576p], [720p], [1080i], [1080<sub>p</sub>], [1080<sub>p</sub>/24Hz].

Wenn der Bildschirm schwarz wird, haben Sie möglicherweise eine Einstellung ausgewählt, die mit Ihrem Fernsehgerät nicht kompatibel ist. Warten Sie 15 Sekunden, oder drücken Sie HDMI wiederholt, bis das Bild wieder angezeigt wird.

#### Konfigurieren von Deep Color

Deep Color zeigt Farbe mit mehr Schattierungen und Tönungen an, wenn:

- der Videoinhalt in Deep Color aufgezeichnet wurde,
- Ihr Fernsehgerät Deep Color unterstützt und
- Ihr Fernsehgerät über HDMI an das Home Entertainment-System angeschlossen ist.
- **1** Drücken Sie auf  $\triangle$ , wählen Sie [Einstellung], und drücken Sie anschließend OK.
- 2 Wählen Sie [Videoeinrichtung]  $>$ [HDMI Deep Color], und drücken Sie anschließend ▶.
- $3$  Wählen Sie eine Option für Deep Color aus, und drücken Sie anschließend auf OK.
	- [Auto] Anzeige von Bildern in über einer Milliarde Farben, wenn Ihr Fernsehgerät Deep Color unterstützt. Anzeige von Bildern in 24-Bit-Farbtiefe, wenn Ihr Fernsehgerät Deep Color nicht unterstützt.

Deutsch Deutsch

- [Ein] Anzeige von Bildern in Deep Color und zwar unabhängig davon, ob Ihr Fernsehgerät Deep Color unterstützt oder nicht.
- [Aus] Anzeige von Bildern in Standardfarbtiefe.

#### Festlegen der Component-Videoauflösung für Ihr Fernsehgerät

#### Achtung

- Standardmäßig wählt das Home Entertainment-System automatisch die beste Videoauflösung für Ihr Fernsehgerät aus. Falls Sie keine bestimmte Videoauflösung ändern müssen, sollten Sie diese Einstellung nicht ändern.
- **1** Drücken Sie auf  $\triangle$ , wählen Sie [Einstellung], und drücken Sie anschließend OK.
- 2 Wählen Sie [Videoeinrichtung]  $>$ [Komponenten Video], und drücken Sie anschließend ▶.
- $3$  Wählen Sie die beste Videoauflösung für Ihr Fernsehgerät aus, und drücken Sie anschließend auf OK.
	- [480i/576i], [480p/ 576p], [720p], [1080i]

Wenn der Bildschirm schwarz wird, haben Sie möglicherweise eine Einstellung ausgewählt, die mit Ihrem Fernsehgerät nicht kompatibel ist. Warten Sie 15 Sekunden, bis das Bild wieder angezeigt wird.

#### Hinweis

• Kopiergeschützte DVDs können nur die Auflösungen 480p/576p oder 480i/576i anzeigen.

#### Auswählen der Farbwiedergabe

- **1** Drücken Sie auf  $\triangle$ , wählen Sie **[Einstellung]**, und drücken Sie anschließend OK.
- 2 Wählen Sie [Videoeinrichtung]  $>$ [Bildeinstellung], und drücken Sie anschließend ▶.
- $3$  Wählen Sie eine vordefinierte Farbwiedergabe aus, und drücken Sie anschließend die Taste OK.
	- [Standard] Originalfarben.
	- [Lebhaft] Lebhafte Farben.
	- **[Kühl]** Sanfte Farben.
	- **[Action]** Dunkle Farben, die Details in dunklen Bereichen verbessern. Ideal für Actionfilme.
	- [Animation] Kontrastreiche Farben. Ideal für Animationen.

#### Ändern der Audioeinstellungen

#### Auswählen des Nachtmodus

Der Nachtmodus steht für Dolby-codierte DVD- und Blu-ray-Discs zur Verfügung. Er verringert die Lautstärke lauter Töne und erhöht die Lautstärke leiser Töne, beispielsweise Sprache.

- **1** Drücken Sie auf  $\triangle$ , wählen Sie [Einstellung], und drücken Sie anschließend OK.
- 2 Wählen Sie [Audioeinrichtung] > [Nachtmodus], und drücken Sie anschließend ▶.
- 3 Wählen Sie die gewünschte Lautstärke aus, und drücken Sie dann auf OK.
	- [Ein] Für einen leisen Sound.
	- **[Aus]** Für Surround-Sound mit voller Dynamik.

#### Auswählen des Audioformats für Ihr Fernsehgerät

![](_page_30_Picture_9.jpeg)

#### Hinweis

• Ihr Fernsehgerät muss über HDMI angeschlossen sein.

- **1** Drücken Sie auf  $\triangle$ , wählen Sie [Einstellung], und drücken Sie anschließend OK.
- $2$  Wählen Sie [Audioeinrichtung] > [HDMI-Audio], und drücken Sie anschließend .
- 3 Wählen Sie ein Audioformat für Ihr Fernsehgerät aus, und drücken Sie anschließend auf OK.
	- [Wie Quelle (HiFi)] Das Audioformat wird nicht konvertiert. Ein sekundärer Audiotitel auf Bluray-Discs steht möglicherweise nicht zur Verfügung.
- [Auto] Automatisches Erkennen und Auswählen des besten Formats für Ihr Fernsehgerät.
- [Aus] Deaktivieren der Audioausgabe über das Fernsehgerät.

#### Einrichten von Ambisound

Sie können Optionen zum Raum und der Position des Home Entertainment-System auswählen, um den besten Surround Sound-Effekt zu erhalten.

- **1** Drücken Sie auf  $\triangle$ , wählen Sie [Einstellung], und drücken Sie anschließend OK.
- 2 Wählen Sie [Audioeinrichtung] > [Ambisound Setup], und drücken Sie anschließend OK.
- $3$  Befolgen Sie die Anweisungen auf dem Bildschirm, um die Einrichtung abzuschließen.

#### Ändern der bevorzugten Einstellungen

#### Auswählen der Menüsprache

- 1 Drücken Sie auf  $\triangle$ , wählen Sie [Einstellung], und drücken Sie anschließend OK.
- 2 Wählen Sie [Vorzugseinstellungen] > [OSD-Sprache], und drücken Sie anschließend ▶.
- $3$  Wählen Sie die Menüsprache aus, und drücken Sie anschließend auf OK.

#### Hinweis

• Wenn Ihr Home Entertainment-System über HDMI an ein HDMI-CEC-kompatibles Fernsehgerät angeschlossen ist, wechselt es automatisch zur Menüsprache des Fernsehgeräts.

#### Verwenden der Kindersicherung

Sie können den Zugriff auf Discs einschränken, die mit Altersfreigaben aufgenommen wurden. Wenn der Zugriff auf eine Disc eingeschränkt wurde, verwenden Sie zum Abspielen der Disc Ihre persönliche Identifikationsnummer (PIN).

#### Tipp

• Um alle Discs unabhängig von der Altersfreigabe abzuspielen, wählen Sie die Kindersicherungsstufe "8" für DVDs und Bluray-Discs aus.

- **1** Drücken Sie auf  $\triangle$ , wählen Sie [Einstellung], und drücken Sie anschließend OK.
- $2$  Wählen Sie [Vorzugseinstellungen] > [Kindersicherung], und drücken Sie anschließend ▶.
- 3 Geben Sie Ihre PIN ein, oder geben Sie "'0000'' über die Zifferntasten der Fernbedienung ein.
- $\overline{4}$  Drücken Sie  $\overline{\bullet}$ , um eine Sicherheitsstufe von 1 bis 8 auszuwählen, und drücken Sie anschließend auf OK.

#### Hinweis

• Nicht alle Discs werden mit Altersfreigaben aufgezeichnet, sondern sind auf dem Aufdruck mit einer Altersfreigabe versehen. Bei diesen Discs können Sie die Kindersicherung nicht verwenden.

#### Eingeben oder Ändern eines PIN-Codes

- **1** Drücken Sie auf  $\triangle$ , wählen Sie **[Einstellung]**, und drücken Sie anschließend OK.
- 2 Wählen Sie [Vorzugseinstellungen] > [PIN ändern], und drücken Sie anschließend OK.
- $3$  Geben Sie Ihre PIN über die Zifferntasten der Fernbedienung ein, und drücken Sie anschließend auf  $\blacktriangledown$ .
	- Wenn Sie keine PIN haben oder Ihre PIN vergessen haben, geben Sie "' 0000" ein.
- 4 Geben Sie eine neue PIN ein, und drücken Sie anschließend auf ▼.
- 5 Geben Sie dieselbe PIN zur Bestätigung erneut ein.
- 6 Wählen Sie [Bestätigen], und drücken Sie anschließend OK.

#### Ändern der Helligkeit des Anzeigefelds

- **1** Drücken Sie auf  $\triangle$ , wählen Sie [Einstellung], und drücken Sie anschließend OK.
- 2 Wählen Sie [Vorzugseinstellungen]  $>$ [Display], und drücken Sie anschließend  $\blacktriangleright$ .
- 3 Wählen Sie die Helligkeit des Anzeigefelds aus, und drücken Sie anschließend auf OK.
	- [100%] hellste Einstellung
	- [70%] mittlere Einstellung
	- [40%] niedrigste Einstellung

#### Aktivieren des automatischen Standby-Modus

Um Strom zu sparen, können Sie das Home Entertainment-System nach 30-minütiger Inaktivität (z. B. im Pause- oder Stopp-Modus) automatisch in den Standby-Modus umschalten.

- 1 Drücken Sie auf **a**, wählen Sie [Einstellung], und drücken Sie anschließend OK.
- $2$  Wählen Sie [Vorzugseinstellungen] > [Auto. Standby], und drücken Sie anschließend .
- $3$  Wählen Sie eine Option aus, und drücken Sie auf OK.
	- **FEinI** Aktivieren des automatischen Standby-Modus.
	- [Aus] Deaktivieren des automatischen Standby-Modus.

#### Aktivieren oder Deaktivieren des Inhaltsmenüs

Sie können das Inhaltsmenü von VCD- und SVCD-Discs überspringen oder anzeigen.

- **1** Drücken Sie auf  $\triangle$ , wählen Sie [Einstellung], und drücken Sie anschließend OK.
- 2 Wählen Sie [Vorzugseinstellungen] > [PBC], und drücken Sie anschließend .
- $3$  Wählen Sie eine Option aus, und drücken Sie auf OK.
	- [Ein] Anzeigen des Inhaltsmenüs, wenn Sie eine VCD oder SVCD einlegen.
	- [Aus] Uberspringen des Inhaltsmenüs und Wiedergabe der Disc vom ersten Titel an.

#### Einstellen eines Sleep Timers

Sie können das Home Entertainment-System nach einer bestimmten Zeit in den Standby-Modus umschalten.

- 1 Drücken Sie auf **a**, wählen Sie [Einstellung], und drücken Sie anschließend OK.
- 2 Wählen Sie [Vorzugseinstellungen] > [Sleep Timer], und drücken Sie anschließend ▶.
- 3 Wählen Sie eine Option aus, und drücken Sie auf OK.
	- [Aus] Deaktivieren des Sleep Timers.
	- [15 Minuten], [30 Minuten], [45 Minuten], [60 Minuten] – Auswählen einer Verzögerung.

#### Einrichten von EasyLink

Ihr Home Entertainment-System unterstützt Philips EasyLink, das das HDMI-CEC- (Consumer Electronics Control) Protokoll nutzt. Sie können eine einzelne Fernbedienung verwenden, um HDMI-CEC-kompatible Geräte zu bedienen, die über HDMI angeschlossen wurden.

Bevor Sie die EasyLink-Einstellungen ändern, aktivieren Sie die HDMI-CEC-Funktionen für das Fernsehgerät und andere angeschlossene Geräte. Die Handbücher für das Fernsehgerät und die betreffenden Geräte enthalten weitere Informationen.

![](_page_32_Picture_17.jpeg)

• Philips kann eine vollständige Kompatibilität mit allen HDMI-CEC-kompatiblen Geräten nicht garantieren.

#### Aktivieren und Deaktivieren von **EasyLink**

- **1** Drücken Sie auf  $\triangle$ , wählen Sie [Einstellung], und drücken Sie anschließend OK.
- 2 Wählen Sie [EasyLink-Setup] > [EasyLink], und drücken Sie anschließend  $\blacktriangleright$ . .
- $3$  Wählen Sie eine Option aus, und drücken Sie auf OK.
	- [Ein] Aktivieren von EasyLink.
	- [Aus] Deaktivieren von EasyLink.

#### Aktivieren der One-Touch-Wiedergabe

#### Hinweis

• Für Fernsehgeräte, die die One-Touch-Wiedergabe unterstützen.

Wenn Sie > drücken, werden das Fernsehgerät und das Home Entertainment-System eingeschaltet. Wenn sich eine Disc im Home Entertainment-System befindet, wird die Disc abgespielt und das Fernsehgerät schaltet auf das richtige Programm um.

- 1 Drücken Sie auf  $\triangle$ , wählen Sie [Einstellung], und drücken Sie anschließend OK.
- 2 Wählen Sie [EasyLink-Setup] > [One Touch Play], und drücken Sie anschließend  $\blacktriangleright$ .
- $3$  Wählen Sie eine Option aus, und drücken Sie auf OK.
	- [Ein] Aktivieren der One-Touch-Wiedergabe.
	- [Aus] Deaktivieren der One-Touch-Wiedergabe.

#### Aktivieren von One-Touch-Standby

Wenn Sie  $\circ$  (Standby) mindestens drei Sekunden lang gedrückt halten, schalten die angeschlossenen HDMI-CEC-Geräte auf Standby.

![](_page_33_Picture_11.jpeg)

#### Hinweis

- Wenn One-Touch-Standby deaktiviert ist, können Sie das Home Entertainment-System nicht über die Fernbedienung des Fernsehgeräts oder eines anderen Geräts in den Standbymodus schalten.
- 1 Wählen Sie [EasyLink-Setup] > [One Touch Standby], und drücken Sie anschließend ▶.
- 2 Wählen Sie eine Option aus, und drücken Sie auf OK.
	- [Ein] Aktivieren von One-Touch-Standby.
	- [Aus] Deaktivieren von One-Touch-Standby.

#### Zuordnen der Audioausgabe von angeschlossenen Geräten

Sie können Ihr Home Entertainment-System der Audioausgabe von angeschlossenen Geräten zuordnen.

#### Hinweis

- Das Home Entertainment-System muss über HDMI an die Geräte angeschlossen sein.
- Die angeschlossenen Geräte müssen eingeschaltet sein.
- **1** Drücken Sie auf  $\triangle$ , wählen Sie [Einstellung], und drücken Sie anschließend OK.
- $2$  Wählen Sie [EasyLink-Setup] > [System] Audiosteuerung], und drücken Sie anschließend .
- $3$  Wählen Sie [Ein], und drücken Sie anschließend OK.
- 4 Lesen Sie die Anweisungen auf dem Bildschirm, und wählen Sie [Weiter], um das Durchsuchen zu bestätigen.
	- » Das Home Entertainment-System sucht nach Geräten und zeigt anschließend eine Liste der angeschlossenen Geräte an.

#### $5$  Wählen Sie [Weiter].

» Ein Menü ähnlich dem folgenden wird angezeigt.

![](_page_33_Picture_379.jpeg)

**6** Wählen Sie ein angeschlossenes Gerät links im Menü aus, und drücken Sie anschließend auf  $\blacktriangleright$ .

- 7 Wählen Sie den für das Gerät verwendeten Anschluss aus, und drücken Sie anschließend auf OK.
- 8 Drücken Sie  $\triangleleft$ , und wiederholen Sie die beiden vorherigen Schritte, um andere angeschlossene Geräte zuzuordnen.
- **9** Wählen Sie [Fertig], um den Vorgang zu beenden.

#### Aktualisieren der Audiozuordnung von angeschlossenen Geräten

Wenn Sie die Audioausgabe von angeschlossenen Geräten(siehe 'Zuordnen der Audioausgabe von angeschlossenen Geräten' auf Seite 33) bereits zugeordnet haben, können Sie die Zuordnung mithilfe dieses Vorgangs aktualisieren.

- **1** Drücken Sie auf  $\triangle$ , wählen Sie [Einstellung], und drücken Sie anschließend OK.
- 2 Wählen Sie [EasyLink-Setup] > [Toneingänge konf.], und drücken Sie anschließend OK.
- 3 Wählen Sie ein angeschlossenes Gerät aus, und drücken Sie anschließend ▶.
- 4 Wählen Sie den für das Gerät verwendeten Anschluss aus, und drücken Sie anschließend auf OK.
- **5** Drücken Sie <, und wiederholen Sie die beiden vorherigen Schritte, um andere angeschlossene Geräte zuzuordnen.
- 6 Wählen Sie [Fertig], um den Vorgang zu beenden.

#### Ändern von erweiterten Einstellungen

#### Anzeige des Registrierungscodes für DivX VOD für Ihr Home Entertainment-System

DivX Video-on-Demand (VOD) ist ein digitaler Videolieferdienst, der das Herunterladen und Kaufen von Videoinhalten von DivX-Inhalt-Partnern ermöglicht. Ihr Home Entertainment-System ist mit einem Registrierungscode für DivX VOD versehen. Bevor Sie Videoinhalte kaufen können, müssen Sie Ihr Home Entertainment-System bei www. divx.com mithilfe des Registrierungscodes registrieren. Wenn Sie Videoinhalte für Ihr Home Entertainment-System kaufen, können Sie diese nur auf diesem Home Entertainment-System wiedergeben.

- **1** Drücken Sie auf  $\triangle$ , wählen Sie [Einstellung], und drücken Sie anschließend OK.
- 2 Wählen Sie [Erweiterte Einri.]  $>$ [DivX® VOD-Code], und drücken Sie anschließend OK.
	- » Der Registrierungscode für DivX VOD wird angezeigt.
- 3 Notieren Sie sich den Code, sodass Sie ihn beim Registrieren Ihres Home Entertainment-Systems verwenden können.

#### Wiederherstellen der Werkseinstellungen

Sie können die werkseitig programmierten Standardeinstellungen des Home Entertainment-Systems wiederherstellen. Die Standardwerte der Kindersicherungseinstellungen können nicht wiederhergestellt werden.

- **1** Drücken Sie auf  $\triangle$ , wählen Sie [Einstellung], und drücken Sie anschließend OK.
- 2 Wählen Sie [Erweiterte Einri.]  $>$ [Werkseinstell. wiederherst.], und drücken Sie anschließend OK.
- 3 Bestätigen Sie Ihre Auswahl.

#### Ändern der BD-Live-Einstellungen

#### Einschränken des Zugriffs auf BD-Live

- **1** Drücken Sie auf  $\triangle$ , wählen Sie [Einstellung], und drücken Sie anschließend OK.
- 2 Wählen Sie [Erweiterte Einri.] > [BD-Live Sicherheit].
- $3$  Wählen Sie eine Option aus, und drücken Sie auf OK.
	- [Ein] Einschränken des Zugriffs auf BD-Live.
	- [Aus]- Ermöglichen des Zugriffs auf BD-Live.

#### Löschen des lokalen Speichers

Wenn das Home Entertainment-System nicht über ausreichenden Speicher zum Herunterladen von BD-Live-Dateien verfügt, löschen Sie die zuvor heruntergeladenen Dateien.

- **1** Drücken Sie auf  $\triangle$ , wählen Sie [Einstellung], und drücken Sie anschließend OK.
- 2 Wählen Sie [Erweiterte Einri.]  $>$ [Lokalen Speicher leeren].
- 3 Drücken Sie die Taste OK. » Der Speicher ist wieder frei.

### 7 Aktualisieren der Software

Um vorhandene Aktualisierungen zu ermitteln, können Sie die aktuelle Softwareversion Ihres Home Entertainment-Systems mit der aktuellen Software (falls verfügbar) auf der Philips-Website vergleichen.

#### Prüfen der Softwareversion

- **1** Drücken Sie auf  $\triangle$ , wählen Sie [Einstellung], und drücken Sie anschließend OK.
- 2 Wählen Sie [Erweiterte Einri.] > [Versionsinfo], und drücken Sie anschließend OK.
	- » Die Softwareversion wird angezeigt.

#### Aktualisieren der Software über das Netzwerk

- 1 Stellen Sie die Internet-Verbindung (siehe 'Verbindung mit dem Internet' auf Seite 17) her.
- 2 Drücken Sie **a**. und wählen Sie [Einstellung].
- $3$  Wählen Sie [Erweiterte Einri.] > [Softwaredownload] > [Netzwerk].
	- » Wenn Medien für die Aktualisierung gefunden wurden, werden Sie aufgefordert, die Aktualisierung zu starten oder abzubrechen.
- 4 Folgen Sie den Anweisungen auf dem Fernsehbildschirm, um die Aktualisierung zu bestätigen.
	- » Wenn die Aktualisierung abgeschlossen wurde, wechselt das Home Entertainment-System automatisch in den Standby-Modus.

5 Trennen Sie das Netzkabel einige Sekunden lang, und stecken Sie es wieder ein.

#### Aktualisieren der Software über ein USB-Gerät

- 1 Ermitteln Sie die aktuelle Softwareversion unter www.philips.com/support.
	- Wählen Sie Ihr Modell, und klicken Sie auf "Software & Treiber".
- $2$  Erstellen Sie einen Ordner mit der Bezeichnung "UPG" auf Ihrem USB-Gerät.
- $3$  Laden Sie die Software in den "UPG"-Ordner herunter.
- 4 Entpacken Sie die Software im Ordner "UP $G$ ".
- $5$  Verbinden Sie das USB-Gerät mit dem Home Entertainment-System.
- 6 Drücken Sie <del> $\triangle$ </del>, und wählen Sie [Einstellung].
- 7 Wählen Sie [Erweiterte Einri.]<sup>&</sup>gt; [Softwaredownload] > [USB].
- 8 Folgen Sie den Anweisungen auf dem Fernsehbildschirm, um die Aktualisierung zu bestätigen.
	- » Wenn die Aktualisierung abgeschlossen wurde, wechselt das Home Entertainment-System automatisch in den Standby-Modus.
- **9** Trennen Sie das Netzkabel einige Sekunden lang, und stecken Sie es wieder ein.

#### Achtung

• Während der Softwareaktualisierung dürfen Sie weder das Gerät ausschalten noch die Verbindung zum USB-Gerät trennen, da dadurch das Home Entertainment-System beschädigt werden kann.

### 8 Wandmontage des Home Entertainment-Systems

- 1 Positionieren Sie die mitgelieferte Halterung an der Wand, bohren Sie die Löcher für die Schrauben, und setzen Sie die Dübel (nicht im Lieferumfang enthalten) in die Löcher ein.
	- Wenn Sie das Home Entertainment-System unterhalb des Fernsehgeräts befestigen, lassen Sie zwischen dem Fernsehgerät und der Halterung einen Mindestabstand von 10 cm.

#### Hinweis

• Damit das Gerät sicher angebracht wird, verwenden Sie Schrauben, die mindestens 2,5 cm lang sind.

![](_page_37_Picture_5.jpeg)

2 Befestigen Sie die Halterung mit den entsprechenden Befestigungsmitteln (nicht im Lieferumfang enthalten) an der Wand.

![](_page_37_Picture_7.jpeg)

 $3$  Überprüfen Sie, ob alle erforderlichen Kabel an das Home Entertainment-System angeschlossen sind, und schließen Sie den hinteren Gehäusedeckel.

4 Schrauben Sie die mitgelieferten runden Befestigungselemente in die Rückseite des Home Entertainment-Systems.

![](_page_37_Picture_10.jpeg)

• Um Kabel vom Fernsehgerät unterzubringen, können Sie den Klappeneinsatz an der hinteren Abdeckung entfernen.

![](_page_37_Picture_12.jpeg)

5 Setzen Sie das Home Entertainment-System fest in die Wandhalterung ein. Dabei werden die runden Befestigungselemente in die hierfür vorgesehenen Aussparungen geschoben.

![](_page_37_Figure_14.jpeg)

#### Tipp

• Sie können die Gummifüße an der Unterseite des Home Entertainment-Systems vor der Wandmontage herausschrauben.

### 9 Produktspezifikationen

#### Hinweis

• Technische Daten und Design können ohne vorherige Ankündigung geändert werden.

#### Region-Code

- Land: Europa, Großbritannien
	- $\bullet$  DVD: All, 2
	- Blu-ray: B
- Land: Russland
	- DVD: All, 5
	- Blu-ray: C

#### Dateiformat

- Audio: .mp3, .wma, .wav
- Video: .avi, .divx, .mp4, .mkv, .mov, .qt, .wmv
- Bild: .jpg, .gif, .png

#### Wiedergabemedien

• AVCHD, BD-RE, BD-Video, DVD-Video, DVD+R/+RW, DVD-R/-RW, DVD+R/-R DL, CD-R/CD-RW, Audio CD, Video CD/SVCD, Picture CD, MP3-CD, WMA-CD, DivX (Ultra)-CD, USB-Flashlaufwerk.

#### Verstärker

- Gesamtausgangsleistung: 500 W Sinus
- Frequenzgang: 20 Hz bis 20 kHz / ±3 dB
- Signal-/Rauschverhältnis: > 65 dB (CCIR)
- Eingangsempfindlichkeit:
	- AUX1: 500 mV
	- AUX2, AUX3: 1000 mV
	- MP3 LINK: 500 mV

#### **Disc**

- Lasertyp: Halbleiter
- Disc-Durchmesser: 12 cm/8 cm
- Videodecodierung: MPEG1/MPEG2/ DivX/DivX Ultra
- Video-DAC: 12 Bit/148 MHz
- Signalsystem: PAL/NTSC
- Video-Signal-/Rauschverhältnis: 56 dB
- Frequenzgang:
	- 4 Hz bis 20 kHz (44,1 kHz)
	- 4 Hz bis 22 kHz (48 kHz)
	- 4 Hz bis 44 kHz (96 kHz)
- PCM: IEC 60958
- Dolby Digital: IEC 60958, IEC 61937
- DTS: IEC 60958, IEC 61937

#### Radio

- Empfangsbereich: UKW 87,5 bis 108 MHz (50 kHz)
- 26 dB Geräuschdämpfung: UKW 20 dBf
- Zwischenfrequenzunterdrückung: UKW 60 dB
- Signal-/Rauschverhältnis: UKW 60 dB
- Klirrfaktor: UKW 3 %
- Frequenzgang: UKW 180 Hz bis 10 kHz / ±6 dB
- Stereotrennung: UKW 26 dB (1 kHz)
- Stereoschwelle: UKW 23,5 dB

#### USB

- Kompatibilität: High-Speed USB (2.0)
- Unterstützte Klassen: UMS (USB Mass Storage Class, USB-Geräteklasse für Speichergeräte)
- Dateisystem: FAT12, FAT16, FAT32
- Maximal unterstützte Speichergröße:  $< 160$  GB

#### Deutsch Deutsch

• Lasertyp:

Technische Laserdaten

- BD-Laserdiode: InGaN/AIGaN
- DVD-Laserdiode: InGaAIP
- CD-Laserdiode: AlGaAs
- Wellenlänge:
	- BD: 405 +5 nm/-5 nm
	- DVD: 650 +13 nm/-10 nm
	- CD: 790 +15 nm/-15 nm
- Ausgangsleistung:
	- BD: Max. Leistung: 20 mW
	- DVD: Max. Leistung: 7 mW
	- CD: Max. Leistung: 7 mW

#### Hauptgerät

- Abmessungen  $(B \times H \times T)$ :  $999 \times 189.24 \times 158.74$  (mm)
- Gewicht: 8,4 kg
- Center-Lautsprecher:
	- Lautsprecherimpedanz: 8 Ohm
	- Lautsprechertreiber: 51 mm Full-Range-Lautsprecher
	- Frequenzgang: 180 Hz bis 20 kHz
- Linke/rechte Surround-Lautsprecher:
	- Lautsprecherimpedanz: 6 Ohm
	- Lautsprechertreiber: 51 mm Full-Range-Lautsprecher
	- Frequenzgang: 180 Hz bis 20 kHz

#### Powerbox (Subwoofer)

- Stromversorgung: 220 bis 240 V, ~50 Hz
- Stromverbrauch: 135 W
- Standby-Stromverbrauch
	- Energiesparmodus: < 0,3 W
- System: Bassreflexsystem
- Impedanz: 4 Ohm
	- Lautsprechertreiber: 165 mm Woofer
- Frequenzgang: 35 Hz bis 200 Hz
- Abmessungen  $(B \times H \times T)$ :  $321,5 \times 424,5 \times 321,5 \text{ mm}$
- Gewicht:12,88 kg

#### **Wandmontage**

- Abmessungen  $(B \times H \times T)$ : 690 x 127 x 51 mm
- Gewicht:1,35 kg

### 10 Fehlerbehebung

#### Warnung

• Stromschlaggefahr! Öffnen Sie auf keinen Fall das Gehäuse des Geräts.

Bei eigenhändigen Reparaturversuchen verfällt die Garantie.

Wenn Sie bei der Verwendung dieses Geräts Probleme feststellen, prüfen Sie bitte die folgenden Punkte, bevor Sie Serviceleistungen anfordern. Wenn das Problem weiter besteht, registrieren Sie Ihr Produkt, und holen Sie sich Unterstützung unter www.philips.com/welcome.

Wenn Sie Philips kontaktieren, werden Sie nach der Modell- und Seriennummer Ihres Geräts gefragt. Sie finden die Modell- und Seriennummer auf der Rück- oder Unterseite des Geräts. Notieren Sie die Nummern:

Modell-Nr. \_\_\_\_\_\_\_\_\_\_\_\_\_\_\_\_\_\_\_\_\_\_\_\_\_\_

Serien-Nr.

#### Hauptgerät

#### Die Tasten des Home Entertainment-Systems funktionieren nicht.

• Trennen Sie das Home Entertainment-System einige Minuten lang von der Stromversorgung, und schließen Sie es dann erneut an.

#### Das Home Entertainment-System reagiert nicht auf die Fernbedienung

- Stellen Sie sicher, dass das Home Entertainment-System an einer Steckdose angeschlossen ist.
- Stellen Sie sicher, dass die Infrarot-Verbindung zwischen Fernbedienung und Home Entertainment-System durch nichts blockiert wird.
- Richten Sie die Fernbedienung direkt auf den IR-Sensor des Home Entertainment-Systems.
- Stellen Sie sicher, dass die Batterien der Fernbedienung ordnungsgemäß eingelegt wurden.
- Verwenden Sie neue Batterien.

#### Bild

#### Kein Bild.

Stellen Sie sicher, dass das Fernsehgerät auf die richtige Quelle für dieses Home Entertainment-System eingestellt ist.

#### Kein Bild über die HDMI-Verbindung

- Wenn die [HDMI-Video]-Einstellung geändert wurde, drücken Sie wiederholt HDMI auf der Fernbedienung, bis das Bild angezeigt wird.
- Überprüfen Sie das HDMI-Kabel auf Fehler. Ersetzen Sie das HDMI-Kabel.

#### Kein High-Definition-Videosignal am Fernsehgerät.

- Überprüfen Sie, ob die Disc tatsächlich High-Definition-Video enthält.
- Überprüfen Sie, ob das Fernsehgerät tatsächlich High-Definition-Video unterstützt.

#### Sound

#### Die Audio- und Videowiedergabe wird nicht synchronisiert.

- Drücken Sie AUDIO SYNC gedrückt, bis "AUDIO SYNC XXX" angezeigt wird.
- Drücken Sie innerhalb von fünf Sekunden auf  $\angle$  +/-.

#### Kein Ton.

Stellen Sie sicher, dass die Audiokabel angeschlossen sind, und wählen Sie die richtige Eingangsquelle (z. B. AUDIO SOURCE, USB) für das gewünschte Gerät aus.

### Deutsch Deutsch

#### Kein Ton bei Fernsehsendungen

• Schließen Sie ein Audiokabel an den am Home Entertainment-System befindlichen Audioeingang und an den Audioausgang am Fernsehgerät an. Dann drücken Sie wiederholt AUDIO SOURCE, um die richtige Audioquelle auszuwählen.

#### Kein Ton über die HDMI-Verbindung.

- Wenn das angeschlossene Gerät nicht HDCP-kompatibel oder nur DVIkompatibel ist, können Sie keinen Ton über eine HDMI-Verbindung übertragen. Verwenden Sie eine analoge oder digitale Audioverbindung.
- Stellen Sie sicher, dass die [HDMI-AUDIO]-Einstellung aktiviert ist.

#### Wiedergabe

#### Verzerrter Ton oder Echo.

Stellen Sie sicher, dass die Lautstärke des Fernsehgeräts ausgeschaltet oder auf das Minimum eingestellt ist, wenn die Audioausgabe über das Home Entertainment-System erfolgt.

#### Keine Wiedergabe von DivX-Videodateien möglich.

- Vergewissern Sie sich, dass die DivX-Datei entsprechend dem Home Entertainment-Profil mit dem DivX-Encoder codiert wurde.
- Stellen Sie sicher, dass die DivX-Videodatei vollständig ist.

#### DivX-Untertitel werden nicht richtig angezeigt.

- Stellen Sie sicher, dass der Name der Untertiteldatei dem Namen der Filmdatei entspricht.
- Wählen Sie den richtigen Zeichensatz aus: 1) Drücken Sie **DOPTIONS**. 2) Wählen Sie [Zeichensatz], und drücken Sie anschließend auf  $\blacktriangleright$ . 3) Wählen Sie die Zeichensatzes aus.

#### Die Funktion EasyLink funktioniert nicht.

Stellen Sie sicher, dass das Home Entertainment-System an ein EasyLink-Fernsehgerät der Marke Philips angeschlossen ist und EasyLink aktiviert ist (siehe 'Aktivieren und Deaktivieren von EasyLink' auf Seite 32).

#### Auf dem Fernsehgerät wird das Symbol für "Keine Eingabe" angezeigt.

• Der Vorgang kann nicht ausgeführt werden.

#### Der Inhalt eines USB-Geräts kann nicht gelesen werden.

- Stellen Sie sicher, dass das Format des USB-Geräts mit diesem Home Entertainment-System kompatibel ist.
- Stellen Sie sicher, dass das USB-Gerät mit einem Dateisystem formatiert ist, das von diesem Home Entertainment-System unterstützt wird (beachten Sie, dass NTFS nicht unterstützt wird).

#### Ich möchte nicht, dass mein Home Entertainment-System eingeschaltet wird, wenn ich mein Fernsehgerät einschalte.

• Dies ist das richtige Verhalten von Philips EasyLink (HDMI-CEC). Damit das Home Entertainment-System unabhängig funktioniert, deaktivieren Sie EasyLink (siehe 'Aktivieren und Deaktivieren von EasyLink' auf Seite 32).

#### Ich kann nicht auf BD-Live-Funktionen zugreifen.

- Überprüfen Sie die Netzwerkverbindung bzw. stellen Sie sicher, dass das Netzwerk eingerichtet wurde(siehe 'Verbindung mit dem Internet' auf Seite 17).
- Leeren Sie den lokalen Speicher.(siehe 'Löschen des lokalen Speichers' auf Seite 35 )
- Prüfen Sie, ob die Blu-ray-Disc die BD-Live-Funktion unterstützt.

## 11 Index

#### A

![](_page_42_Picture_288.jpeg)

### Ü

![](_page_42_Picture_289.jpeg)

![](_page_42_Picture_290.jpeg)

#### $\overline{\mathsf{R}}$

![](_page_42_Picture_291.jpeg)

### E

![](_page_43_Picture_289.jpeg)

#### F

![](_page_43_Picture_290.jpeg)

### G

![](_page_43_Picture_291.jpeg)

### $\overline{H}$

![](_page_43_Picture_292.jpeg)

#### I

![](_page_43_Picture_293.jpeg)

### $\overline{K}$

![](_page_43_Picture_294.jpeg)

#### L

![](_page_43_Picture_295.jpeg)

#### M

![](_page_43_Picture_296.jpeg)

## $\overline{N}$ Na

![](_page_43_Picture_297.jpeg)

#### O

![](_page_43_Picture_298.jpeg)

#### $\overline{P}$

![](_page_43_Picture_299.jpeg)

### R

![](_page_43_Picture_300.jpeg)

#### S Seriennummer 40 Sicherheit 5 Sicherung 4 Sleep Timer 32 Software Aktualisierungen 36 Version 36 Sprache Audio 24 auf Discs 27 Menü 30 Untertitel 24 standby Auto-Standby 31 One-Touch-Standby 33 Sleep Timer 32 Umschalten auf 18 Stecker 4 Stromversorgung Anschluss 13 Energie sparen 31 Sicherung 4 Technische Daten 38 Subwoofer 13 Synchronisieren von Audio und Video 26

#### T

![](_page_44_Picture_281.jpeg)

#### $\Box$

![](_page_44_Picture_282.jpeg)

#### V

![](_page_44_Picture_283.jpeg)

#### W

![](_page_44_Picture_284.jpeg)